# **SJGD FS600 SISTEMA DI STABILIZZAZIONE PER FLYBARLESS**

# **compatibile con TURNIGY / SKOKUM / CopterX 3X900**

**Versione 3.02**

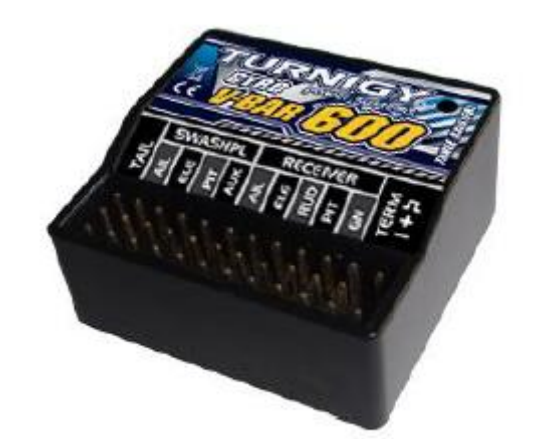

## **Introduzione**

Il sistema V-Bar FS600 è un controller flybarless di qualità estremamente elevata, molto preciso nella stabilizzazione del piatto oscillante di ogni elicottero RC oltre che disporre della funzione giroscopio AVCS per il rotore di coda. E ' estremamente performante nella stabilizzazione e nella risposta al controllo dei comandi dalla trasmittente. Questo rende incredibile la stabilità e agilità che riuscirà a fornirvi.

L"elevata programmabilità consente di avere impostazioni delle prestazioni che variano dalla modalità normale sino alla modalità sport ma anche il 3D estremo. Volare in modalità Flybarless significa però anche tempi di volo più lunghi grazie ad una riduzione enorme dell"attrito tra le parti, oltre che una minore resistenza aerodinamica.

Con il sistema FS600 non è più necessario utilizzare un giroscopio separato per la gestione della coda in quanto questo è già integrato nell"unità FS600, con conseguente riduzione di peso, con un elevato risparmio sui costi di grandi dimensioni.

L'unità V-Bar FS600 offre inoltre 4 modalità di volo commutabile direttamente da uno switch sulla vostra radio o collegato alle votre modalità di volo IDLE.

**\_\_\_\_\_\_\_\_\_\_\_\_\_\_\_\_\_\_\_\_\_\_\_\_\_\_\_\_\_\_\_\_\_\_\_\_\_\_\_\_\_\_\_\_\_\_\_\_\_\_\_\_\_\_\_\_\_\_\_\_\_\_\_\_\_\_\_\_\_\_\_\_\_\_\_\_\_\_\_\_\_\_\_\_\_\_\_\_\_\_**

**Traduzione e commenti in Italiano:**

**Andrea Peressi Alessio Roberto Messina**

## **Caratteristiche tecniche**

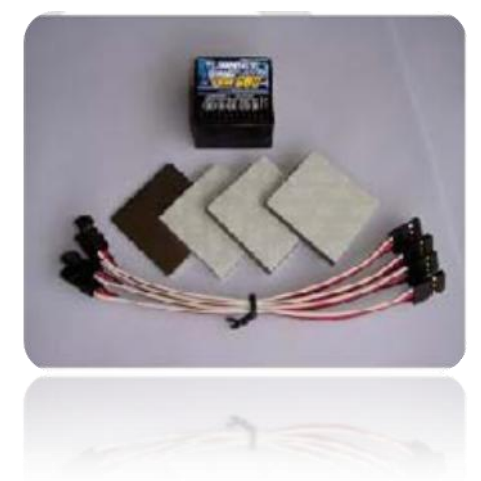

- Giroscopi MEMS sui tre assi
- Processore di segnale digitalizzato
- Tensione di funzionamento: 4-10 volt,
- Consumo di corrente 80mA <
- Range di temperatura di utilizzo: -10 ° C a +50 ° C
- Dimensioni: 33x34x18 millimetri
- Peso: 15 g
- Compatibilità servi:

DIGITALI: 1520uS/333Hz, 1520uS/250Hz, 1520uS/167Hz, 960uS/333Hz(solo la coda) e 760uS/333Hz .

ANALOGICI STANDARD: 1520uS/71Hz .

● Nella confezione: Lamine biadesive e piastra in acciaio inox

## **Installazione**

Per installare il sistema su un elicottero elettrico dovete utilizzare solo il biadesivo più spesso fornito. Se l'installazione avviene su di un elicottero a scoppio o a turbina, è possibile utilizzare le due piastre di biadesivo più fine dove tra di esse viene inframezzata la lastra di inox per garantire un migliore isolamento dalle vibrazioni.

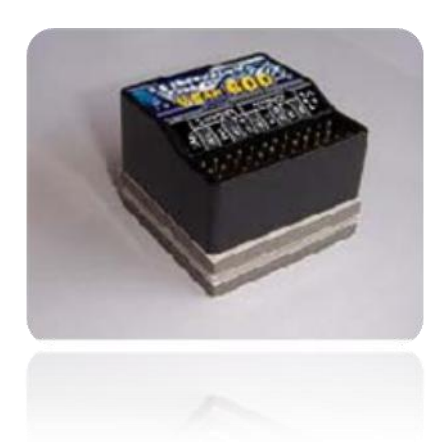

Come mostrato nella foto qui sotto, quando si installa il sistema V-Bar FS600 sul proprio elicottero, è possibile scegliere le seguenti quattro posizioni di montaggio.

Se l"unità V-Bar FS600 è installata sulla parte inferiore dell'elicottero, si possono scegliere le stesse quattro direzioni indicate.

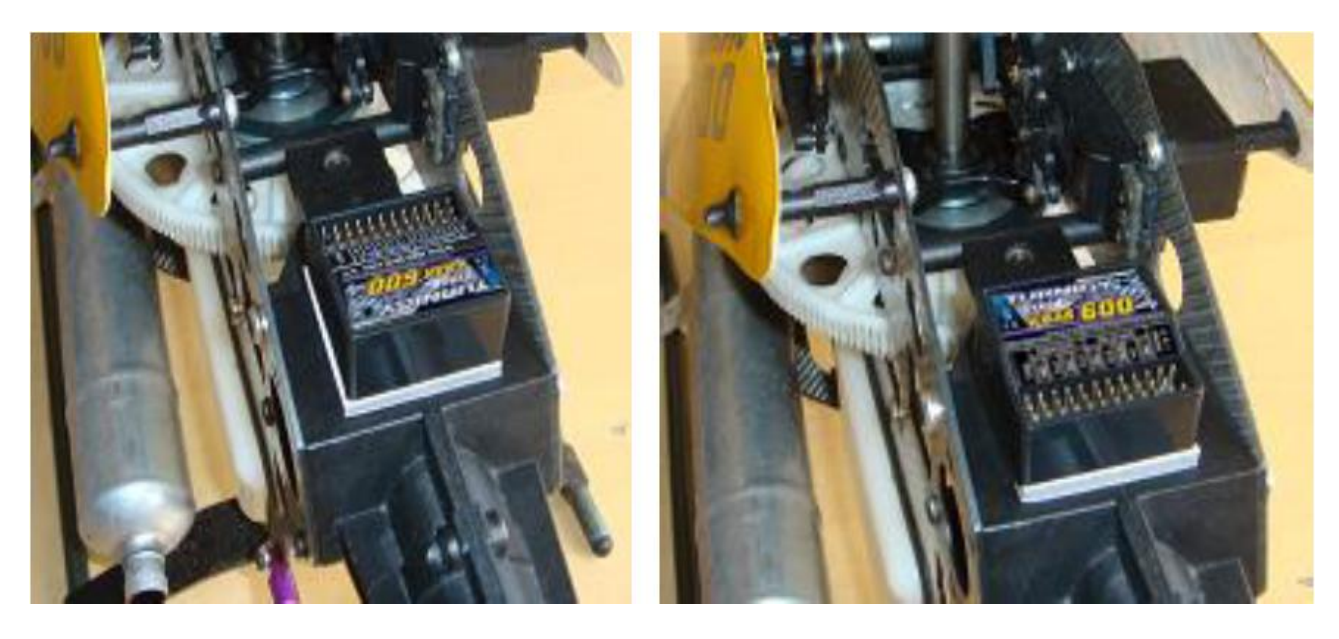

Parallelo all"asse elicottero (NORMAL)

Perpendicolare all"asse dell"elicottero (PERPEN)

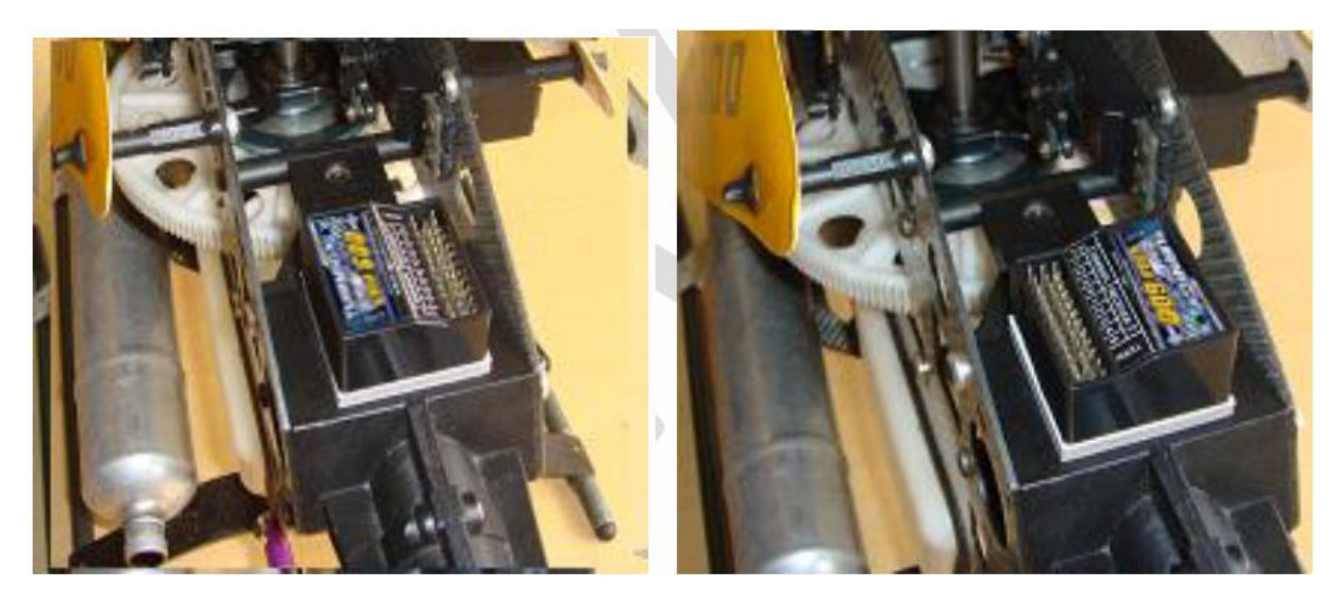

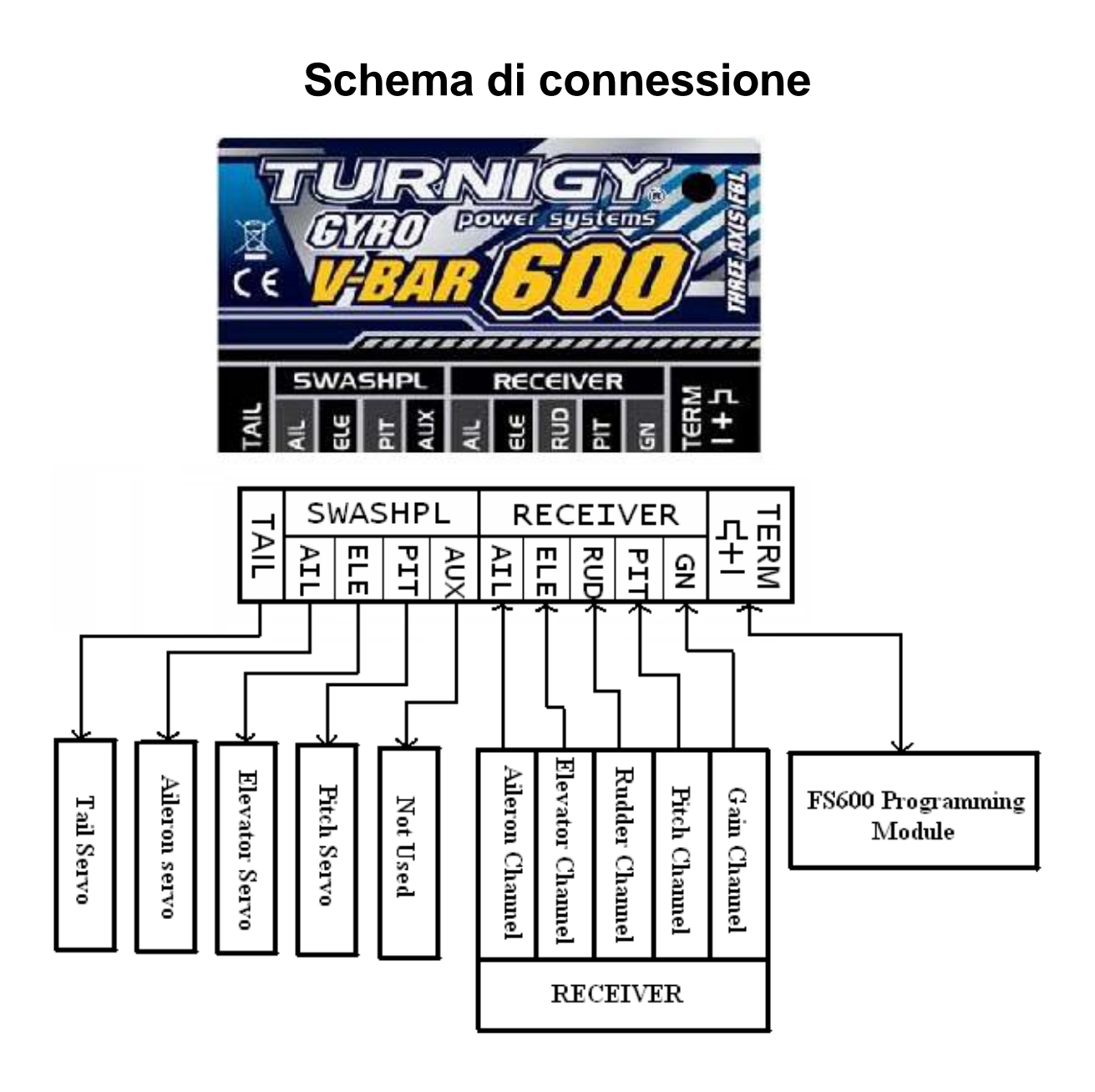

#### Importante:

L"ingresso positivo (pin centrale) del canale del Gain (guadagno) (GN) è isolato da tutti gli altri pin positivi degli altri canali.

Il positivo (pin centrale) del connettore del servo della coda (uscita TAIL) e del connettore RUD della ricevente sono anch"essi isolati dai terminali rimanenti dell'unità, ma tra di loro collegati insieme. Questo permette l"utilizzo di una connessione con una "tensione regolata" in ingresso al timone, come accade ad esempio sul ricevitore delle Spektrum AR7100 (R). Tutti i poli negativi (pin inferiori) sono invece collegati tra loro.

# **Istruzioni per il setup rapido di base**

Si prega di effettuare le seguenti operazioni, per installare l"unità V-Bar FS600.

 Una testa con rotore rigido non ha nessuna flybar, non necessita del montaggio del washout e non ha le leve del mixer del passo collettivo. È necessario disporre di una testa flybarless con la corretta geometria per l"installazione sul vostro modello.

 Installate il sistema V-Bar FS600 correttamente, come illustrato in precedenza. Non accendete ancora nulla.

Fissare il V-Bar FS600 con il biadesivo incluso e se necessario con un cinturino in velcro.

 Collegare il V-Bar FS600 al ricevitore tramite i cavi di collegamento in dotazione. **Non collegare i servi alla unità V-Bar FS600 in questa fase**.

Nel caso in cui stiate settando un elicottero nuovo assicuratevi che sul vostro trasmettitore trim, sub trim, e miscelazione del passo di coda (Revo) siano a zero o disabilitato.La curva di passo deve essere lineare da 0 a 100, e che gli end point siano a +/-100

Se invece state settando un elicottero già settato in precedenza con testa con flybar segnatevi gli end point, e i sub trim, in quanto vi serviranno in seguito. Dopo averli segnati, fate comunque il passo precedente. Consiglio: fate una copia del settaggio già esistente così da avere i riferimenti anche in futuro senza doverli scrivere su carta.

 Assicurarsi che il tipo di piatto oscillante del trasmettitore sia impostato su HR3 (120°) o H-3 (135 ° o 140 °) per la modalità CCPM, corrispondenti al tipo di installazione del piatto che state usando sul vostro elicottero. NON VIENE PER ORA GESTITO IL PIATTO H1, a 90° (tipo Raptor)

Regolare l'escursione dei servi del timone, del passo, degli alettoni (ATV, il punto finale) a  $+/-$ 100% nel trasmettitore.

Assicurarsi che la curva del passo nel trasmettitore sia lineare (retta) e impostarla al massimo.

 Impostare un interruttore della sensibilità (gain) sul trasmettitore (se necessario) per la commutazione tra le modalità di volo. Utilizzare l'ingresso GN sull'unità.

 Se non viene impostato il GAIN (GN), (ad esempio si vuole volare con gli idle ma con solo una regolazione di sensibilità, o si preferisce volare solo in normal) non utilizzare l"ingresso GN sull"unità, così da dover impostare l"unità solo una volta per ogni modo di volo. IN questo caso la modalità di volo sarà zero (0)

Collegare il programmatore LCD.

· Importante: Prima di collegare i servi - ricorda - ogni parametro che può essere modificato dai menu del programmatore LCD, deve essere controllato e regolato ad almeno il valore di default elencato nella tabella più avanti in questo manuale. Una volta che tutto è impostato almeno di default, e i servi verranno collegati, successive variazioni dei parametri possono essere modificate per soddisfare le singole esigenze di volo o del modello.

Vedere l'ultima pagina di questo manuale per la scheda di riferimento dei parametri.

Ora inizia la prima fase di programmazione:

 Entrare nella **modalità "primary setup**". Per fare questo, non appena si alimenta l"unità si vedrà comparire la scritta Hello. Entro 3 secondi si deve dare comando a destra o sinistra con lo stick della coda per entrare in modalità programmazione. Il LED si illumina (per circa 1 secondo) e poi inizia a lampeggiare velocemente per 2 volte, ripetendo un ciclo continuo.

Lo scopo principale di questa modalità capire e configurare la direzione dei servi del piatto oscillante. Se non c'è movimento dello stick della coda entro 3 secondi dopo l"accensione dell"unità, si entrerà in modalità di configurazione normale.

Questo è necessario la prima volta ad ogni nuova installazione o modifica di componenti.

Questa modalità consente una facile configurazione della tipologia di servocomandi e della loro corsa, oltre alla loro direzione e orientamento.

In questa modalità, i giroscopi non sono utilizzati e, come tale, non vi è alcuna azione stabilizzante dei servi da qualsiasi movimento.

 Iniziare con il selezionare il tipo corretto di servo di coda (in base alla frequenza ) e dei servi del piatto, secondo le istruzioni riportate nei capitoli seguenti. Questo deve essere fatto prima di collegare i servi per evitare possibili danni. I capitoli di riferimento per questo passo sono: **1: TAIL BASE SETUP, 2: SWPL BASE SETUP** 

- Vedi anche SWPL-TYPE per selezionare il tipo di piatto oscillante (H3 o HR3)
- Al termine di queste configurazioni basiche spegnere l"unità.
- Collegare i tre servi all' unità. Fare riferimento allo schema servo più avanti nel manuale.

Accendere l"unità in **modalità normale** e tramite la trasmittente apportare

le modifiche necessarie alla direzione dei singoli servi tramite i reverse.

 Apportare le modifiche necessarie alla direzione del controllo di volo (ad esempio,se il passo fosse al contrario, regolare il SwashMixing nella trasmittente

 Verificare la corretta direzione di movimento delle palette di coda rispetto alla direzioen dello stick di coda sulla radio. Vedi più avanti per la dfinire i limiti di corsa del servo di coda.

 Verificare la corretta direzione di movimento dello stick degli alettoni rispetto alla direzione di risposta del piatto oscillante. Accertarsi che non ci sono impedimenti nel movimento massimo dei servi.

 Verificare la corretta direzione di movimento dello stick dell"elevatore rispetto alla direzione di risposta del piatto oscillante. Accertarsi che non ci sono impedimenti nel movimento massimo dei servi.

 Verificare la corretta direzione di movimento dello stick per il movimento piatto oscillante. Accertarsi che non ci sono impedimenti nel movimento massimo dei servi.

 Una volta che tutte le direzioni e corse dei servi del piatto oscillante sono corretti, è necessari impostare il passo massimo e minimo, meccanicamente o attraverso le impostazioni di fine corsa dal trasmettitore. Accertarsi che non ci sono impedimenti nel movimento massimo dei servi sia per passo positivo che negativo. Ad esempio impostare il pitch a +14 ° a -14 °.

 L'intervallo del ciclico deve essere impostato e quindi controllato. Ad esempio un passo ciclico ideale può essere +10 ° a -10 °

Importante: è necessario accertarsi che non ci sono impedimenti nel movimento massimo dei servi quando si applica la massima escursione del ciclico (sia alettoni che passo),con il piatto oscillante in pieno campo sia positivo che negativo. Se non si raggiunge l"escursione voluta regolare tramite il menu: **2: SWPL BASE SETUP – CYCLIC LIMIT** 

Riavviare l"unità e lasciarla avviare in modalità normale di volo - LED sempre acceso

 Impostare sulla radio il canale per il GAIN (canale dei carrelli ad esempio), in modo che il V-Bar FS600 sia in modalità di volo zero - 0

 Impostare il GAIN del giroscopio di coda nel V-Bar FS600 per portarlo in modalità normale (parametro di gain <0) Vedi - 8: **TAIL ROTR PARAM** 

 Con la coda in modalità normale , eseguire la regolazione meccanica della squadretta del servo in modo tale da raggiungere una escursione di circa 8° del passo passo di coda. Vedi - 1: **TAIL BASE SETUP** 

 Importante: per permettere al gyro dell"unità di settarsi correttamente al punto neutro, assicurare l"elicottero in modo stazionario e livellato per almeno 3 secondi dopo l"accensione. Dopo settato i comandi faranno un piccolo scatto per avvisare dll"avvenuto settaggio.

 Assicurarsi che tutti i 3 sensori del Gyro operino nella direzione corretta. Ad esempio Inclinando l'elicottero in avanti - il piatto oscillante deve inclinarsi all'indietro per controbilanciare il movimento. Vedi - 4: **SENSOR SETTINGS**

# **LED di stato**

Durante il normale funzionamento i LED forniscono informazioni in modo semplice sullo stato di funzionamento:

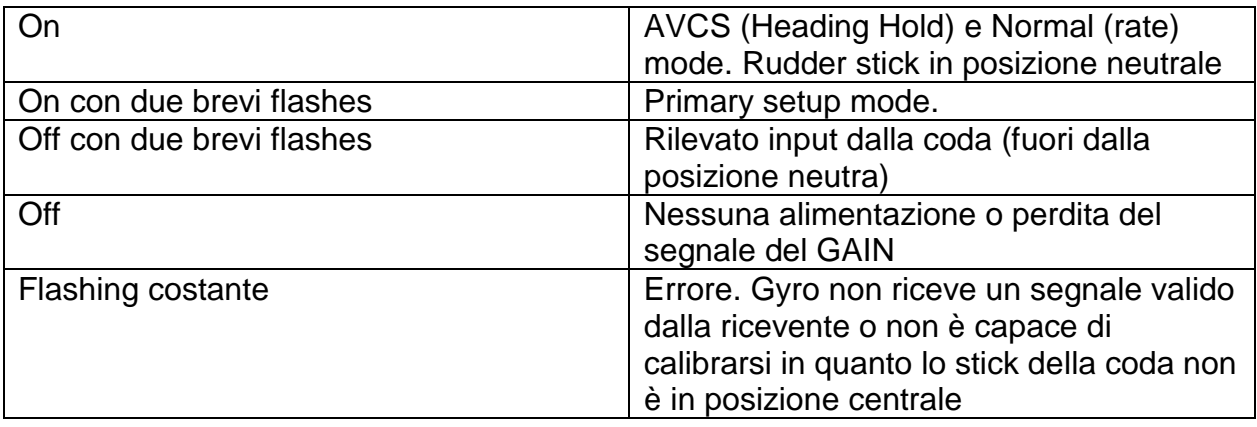

## **LCD Programmer – i tasti funzione**

Ci sono 7 tasti funzione : FUNC+, FUNC-, +10, -10, +1, -1, Reset

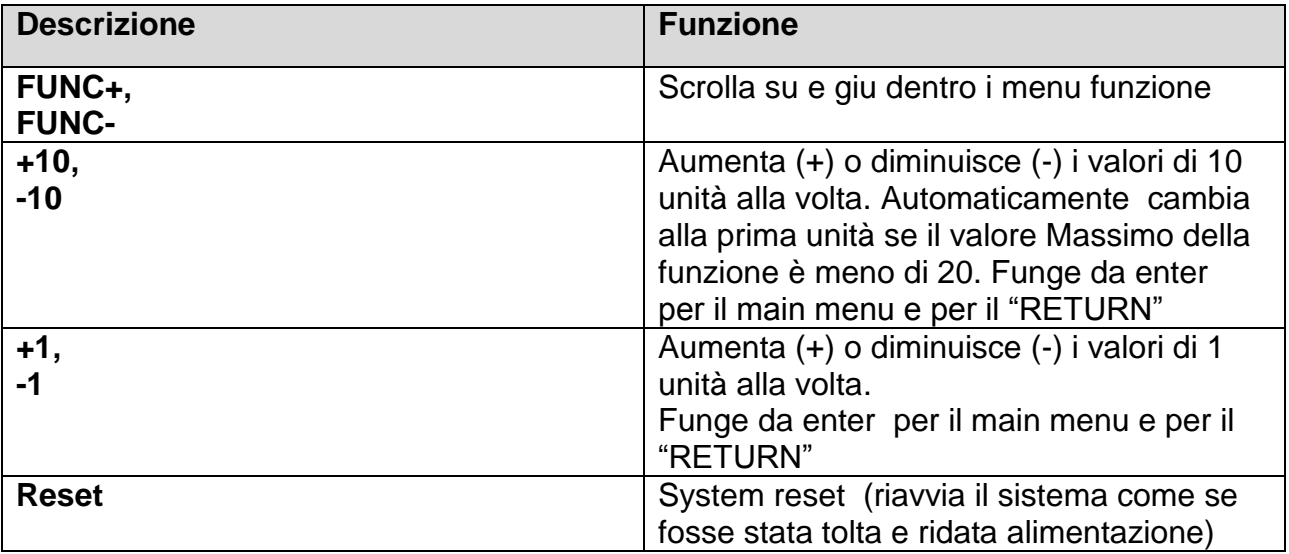

**All'accensione**: Una volta acceso, il display LCD visualizzerà "HELLO…". Dopo 5 secondi, il LCD Programmer mostra il menu principale ed è pronto per l'uso.

**Reimpostare le impostazioni iniziali**: Quando viene visualizzato il "HELLO…", premendo il tasto "+10 " e "-1" contemporaneamente i tasti forzerà le impostazioni di configurazione a ritornare al loro valore di default. Questa funzione non sembra funzionare

**Sistema di Reset**: Il pulsante Reset si trova sul retro del programmatore LCD. Questo ha lo stesso effetto di scollegare e ricollegare il programmatore LCD dal cavo.

**Per tornare ad un menu precedente**: naviga nel menu utilizzando i pulsanti FUNC + o FUNC. Una volta che l'opzione "RETURN" è visualizzata, premere uno qualsiasi dei pulsanti "+10, -10, +1, -1" per tornare al menu precedente.

# **Step dei menu di configurazione del V-Bar FS600.**

Questi sono nel corretto ordine per poter completare la configurazione

## **MENU PRINCIPALI**

#### **SETUP INIZIALE PRE-VOLO**

- 1: TAIL BASE SETUP
- 2: SWPL BASE SETUP
- 3: TX CALIBARTION
- 4: SENSOR SETTINGS
- 5: TX DEADBAND
- 6: AUTOTRIM
- 7: GN-MODE

#### **POST SETUP – CARATTERISTICHE DI VOLO.**

8: TAIL ROTR PARAM

9: TAIL TORQUE COMP

10: MAIN ROTOR PARAM

11: PIRO OPTIMIZE

#### **CONTROLLO INFORMAZIONI**

- 12: FBL UPLOAD PARAM
- 13: DOWNLOAD PARAM
- 14: VERSION

## **SOTTOMENU**

**1: TAIL BASE SETUP -** SETUP INIZIALE PRE-VOLO PER LA CODA

TAIL-SRV RUD-TRIM RUD-LEND RUD-HEND RETURN

#### **2: SWPL BASE SETUP -** SETUP INIZIALE PRE-VOLO PER LO SWASHPLATE SWPL-SRV

SWPL-MIX GYRO-POS CYCLIC LIMIT V-SWPLRO RETURN

#### **3: TX CALIBARTION** – SETUP INIZIALE PRE-VOLO PER LA CALIBRAZIONE DELLA **TRASMITTENTE**

SWPL TRIM CALIBR SWPL LOW CALIBR SWPL HIGH CALIBR RETURN

#### **4: SENSOR SETTINGS** – SETUP INIZIALE PRE-VOLO PER LA REGOLAZIONE DEI SENSORI GYRO

RUD-DIRE ALGY-DIR ELGY-DIR RETURN

**5: TX DEADBAND** – SETUP INIZIALE PRE-VOLO PER LA ZONA "MORTA"

RUD-DEAD AIL-DEAD ELE-DEAD RETURN

**6: AUTOTRIM –** SETUP INIZIALE PRE-VOLO PER AUTOTRIM. Questo deve essere settato per ogni modo di volo.

**7: GN-MODE** – SETUP INIZIALE PER ATTIVARE E TESTARE LE MODALITA DI VOLO

8: TAIL ROTR PARAM - "Tweaking" PER LE CARATTERISTICHE DI VOLO - I valori devono essere settati per ogni modalità di volo usata

TAIL-GAIN RUDLSTOP RUDRSTOP RUDD-ACC RUDD-DEC RUD-EXP RUS-SENS RETURN

**9: TAIL TORQUE COMP -** "Tweaking" PER LE CARATTERISTICHE DI VOLO – I valori devono essere settati per ogni modalità di volo usata

PIT-COMP CYC-COMP RETURN

**10: MAIN ROTOR PARAM –** "Tweaking" PER LE CARATTERISTICHE DI VOLO – I valori devono essere settati per ogni modalità di volo usata

AIL-GAIN ELE-GAIN AIL-FEED AILLSTOP AILRSTOP ELELSTOP ELERSTOP RETURN

**11: PIRO OPTIMIZE -** "Tweaking" PER LE CARATTERISTICHE DI VOLO - I valori devono essere settati per ogni modalità di volo usata

PIRO-THR PIRO-OPT RETURN

- **12: FBL UPLOAD PARAM –** vedi le ultime pagine del manuale per maggiori informazioni.
- **13: DOWNLOAD PARAM -** vedi le ultime pagine del manuale per maggiori informazioni.

**14: VERSION –** Numero di versione del firmware corrente

NOTA IMPORTANTE: non usare MAI i trim per regolare le caratteristiche di volo. Usare solo questi menu per correggere tendenze dell"elicottero, variazioni di passo, esponenziali e sensibilità ai comandi.

Se si modifica impostazioni ai meccanismi o alla trasmittente rifare la procedura di taratura in Modalità "Primary setup"

# **Configurazioni Avanzate**

## **1: TAIL BASE SETUP Steps di configurazione del sottomenu del dettaglio**

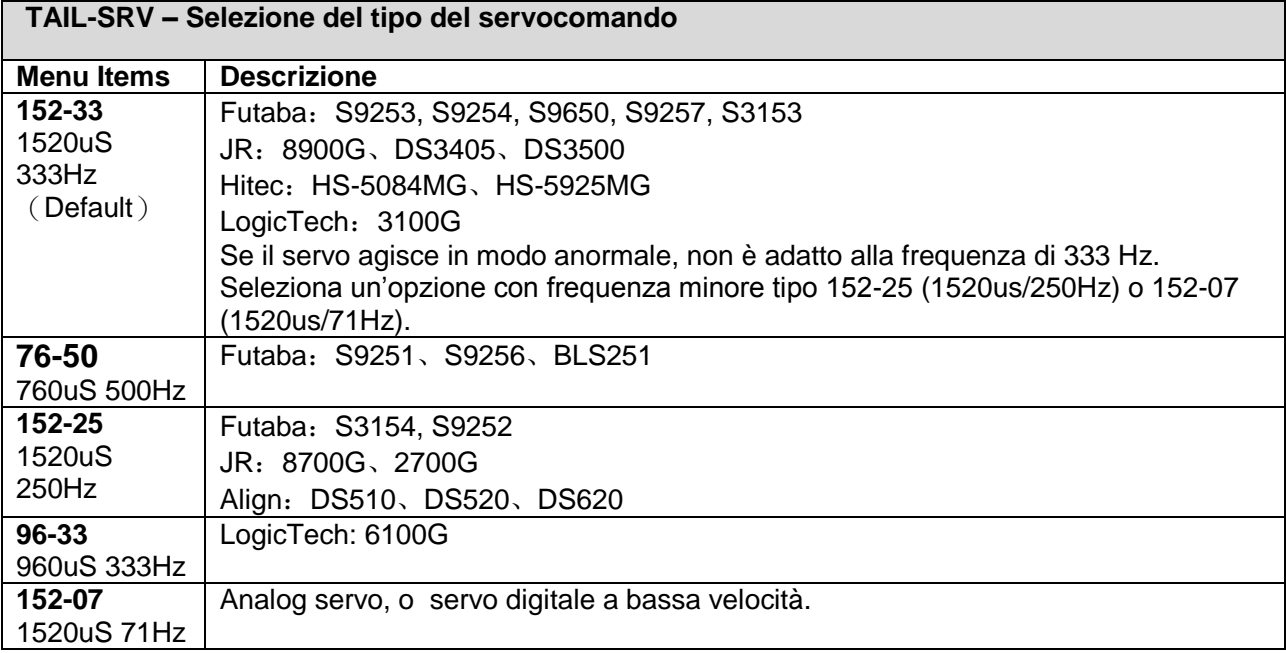

#### **MID-TRIM – Correzione del punto neutro del servo di coda**

**Attenzione:** il valore del SUB TRIM nella trasmittente deve essre impostato a zero. Quando l"unità è in normal mode , fate tutte le correzioni meccaniche sulla squadretta del servo di coda e a tutte le leve di comando al fine di raggiungere gli 8° circa di escursione del passo di coda. In condizione AVCS (Heading hold) muovi rapidamente lo stick della coda a destra e sinistra per 3 volte, e poi rilascia lo stick di coda, o passa da modo normale in AVCS per confermare che il punto medio della coda è corretto.

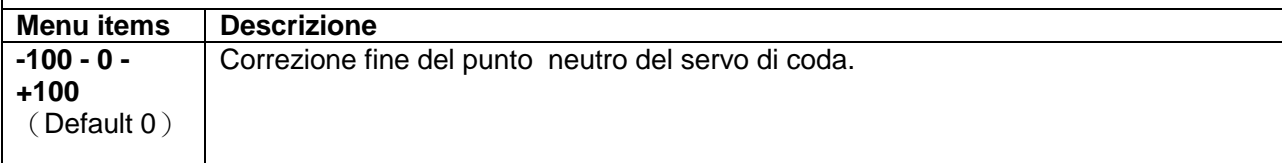

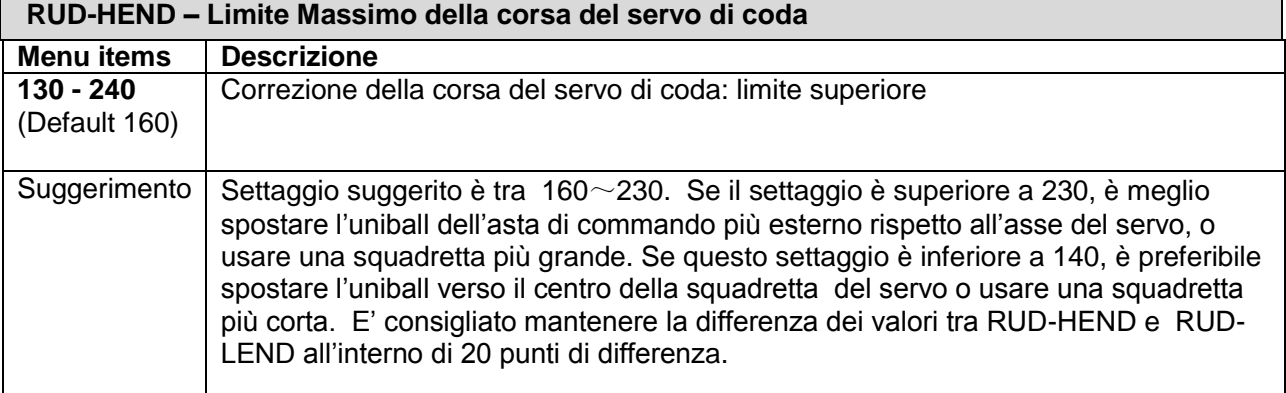

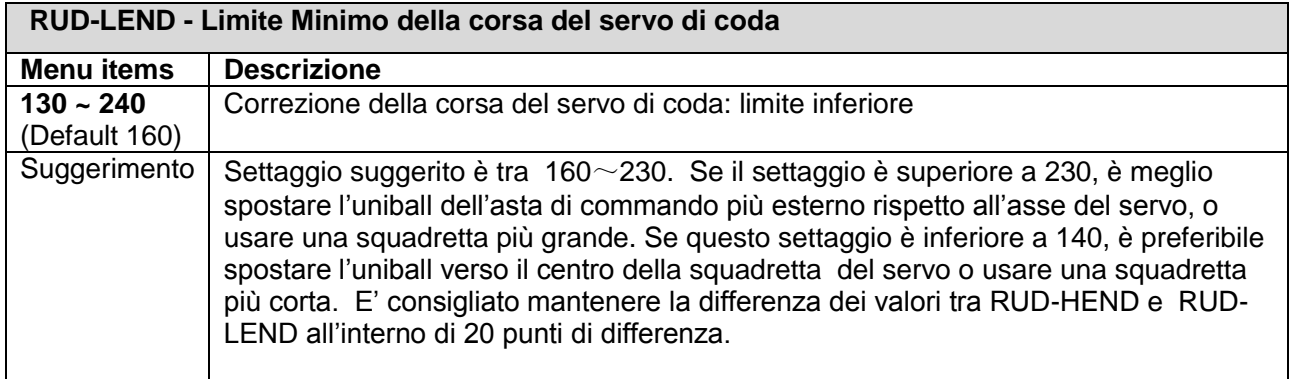

## **2: SWPL BASE SETUP Steps di configurazione del sottomenu del dettaglio**

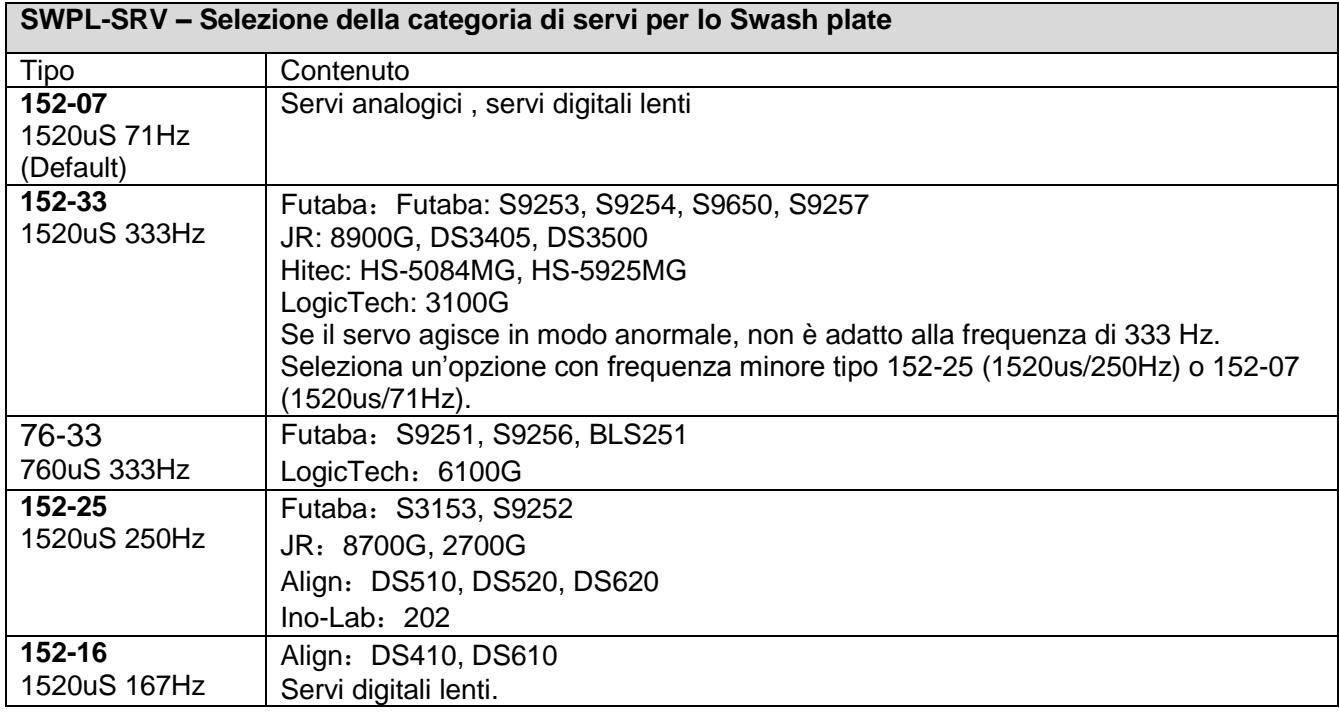

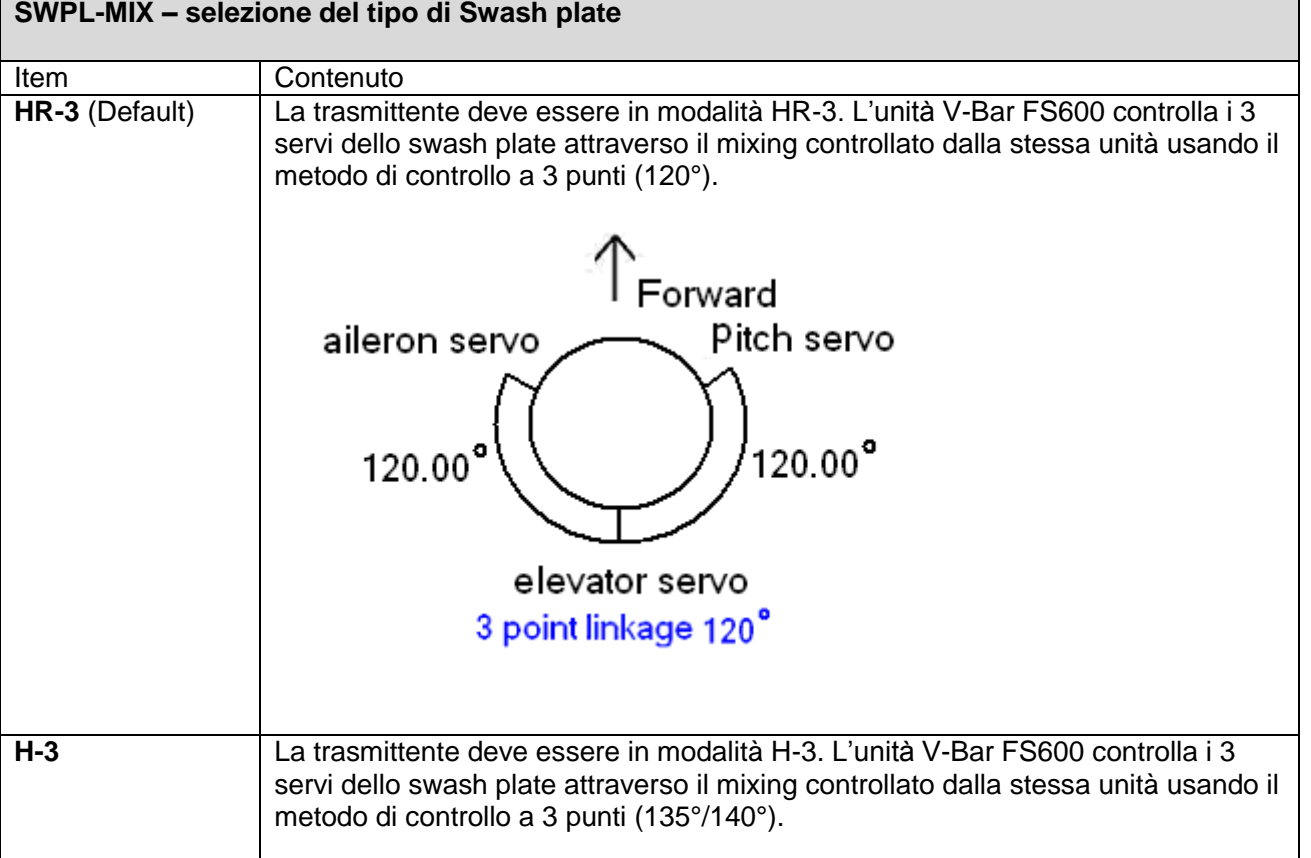

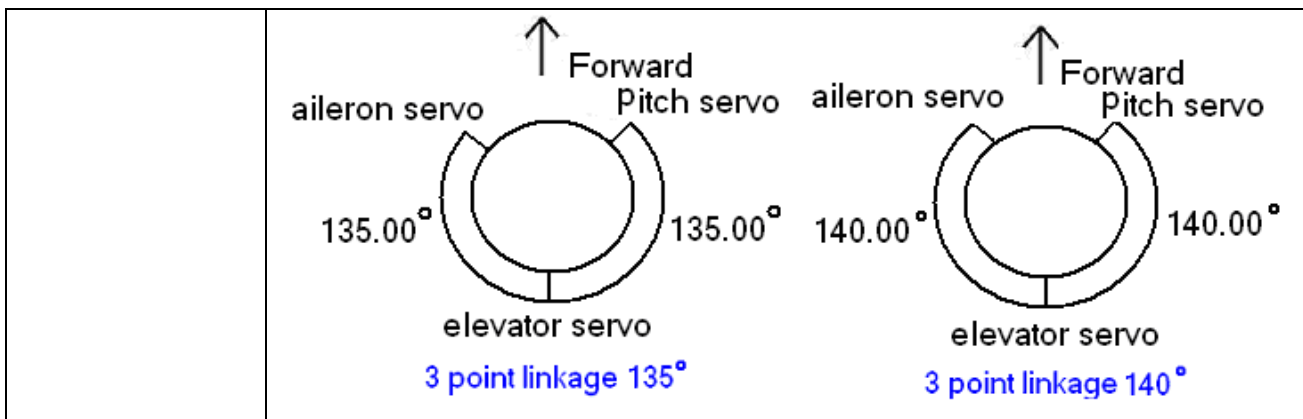

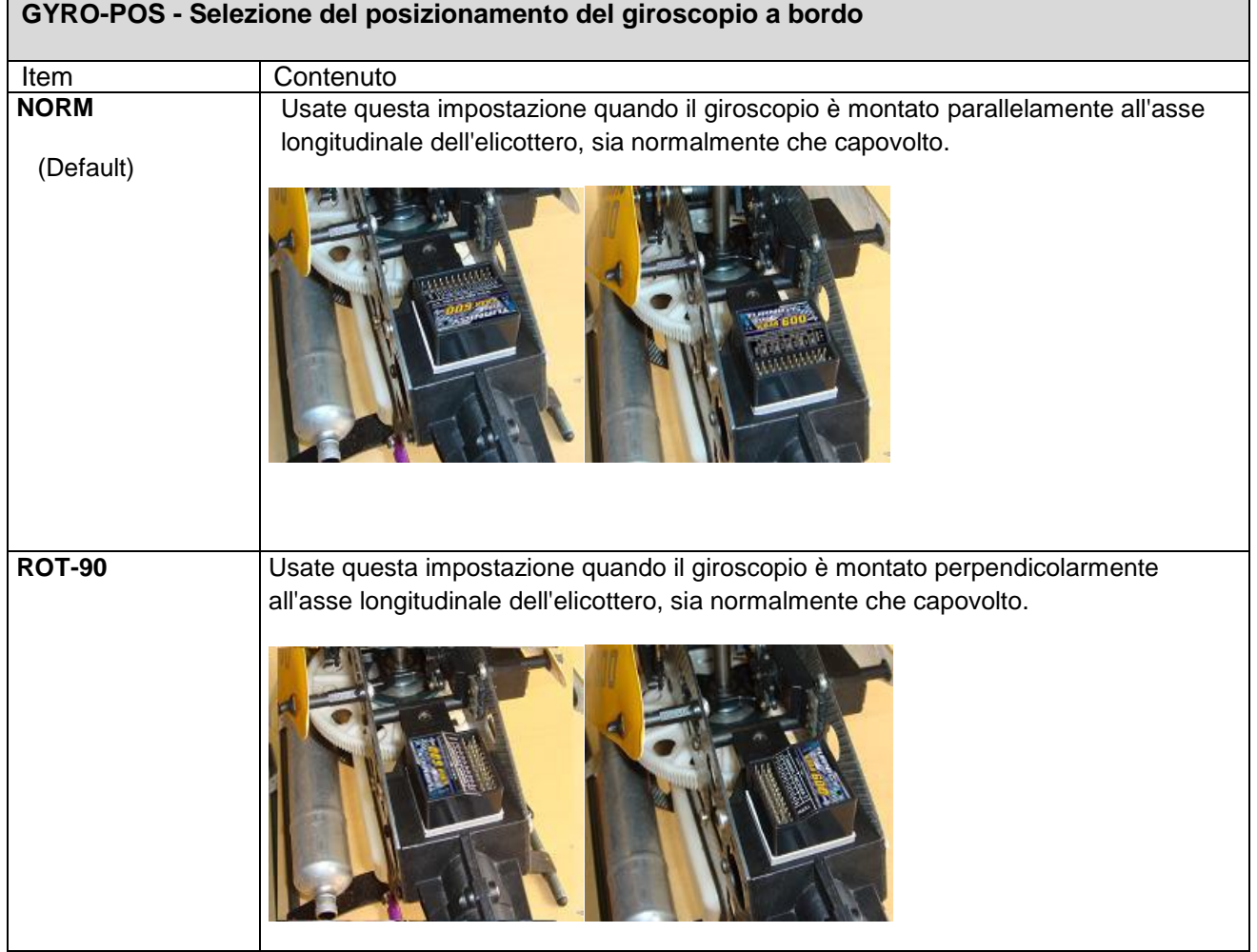

### **CYCL-LMT - Settaggio del limite di escursione del passo ciclico**

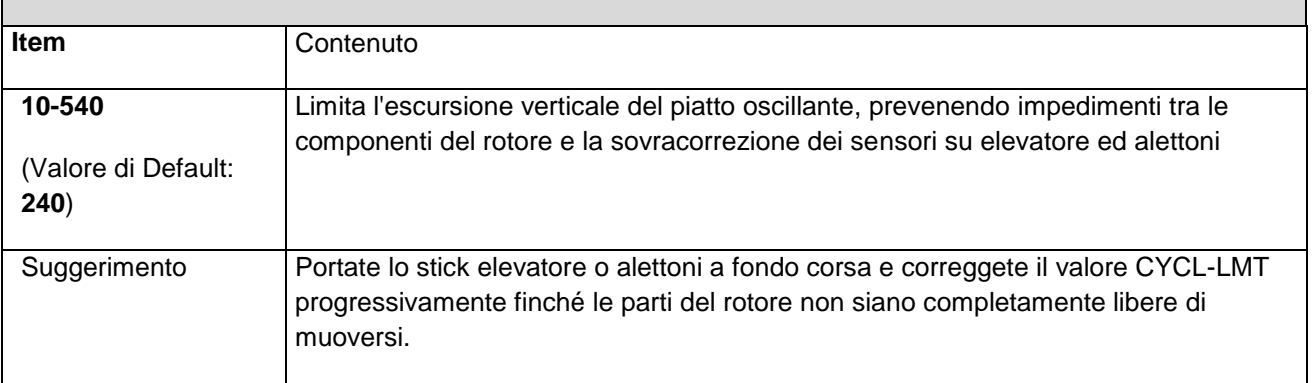

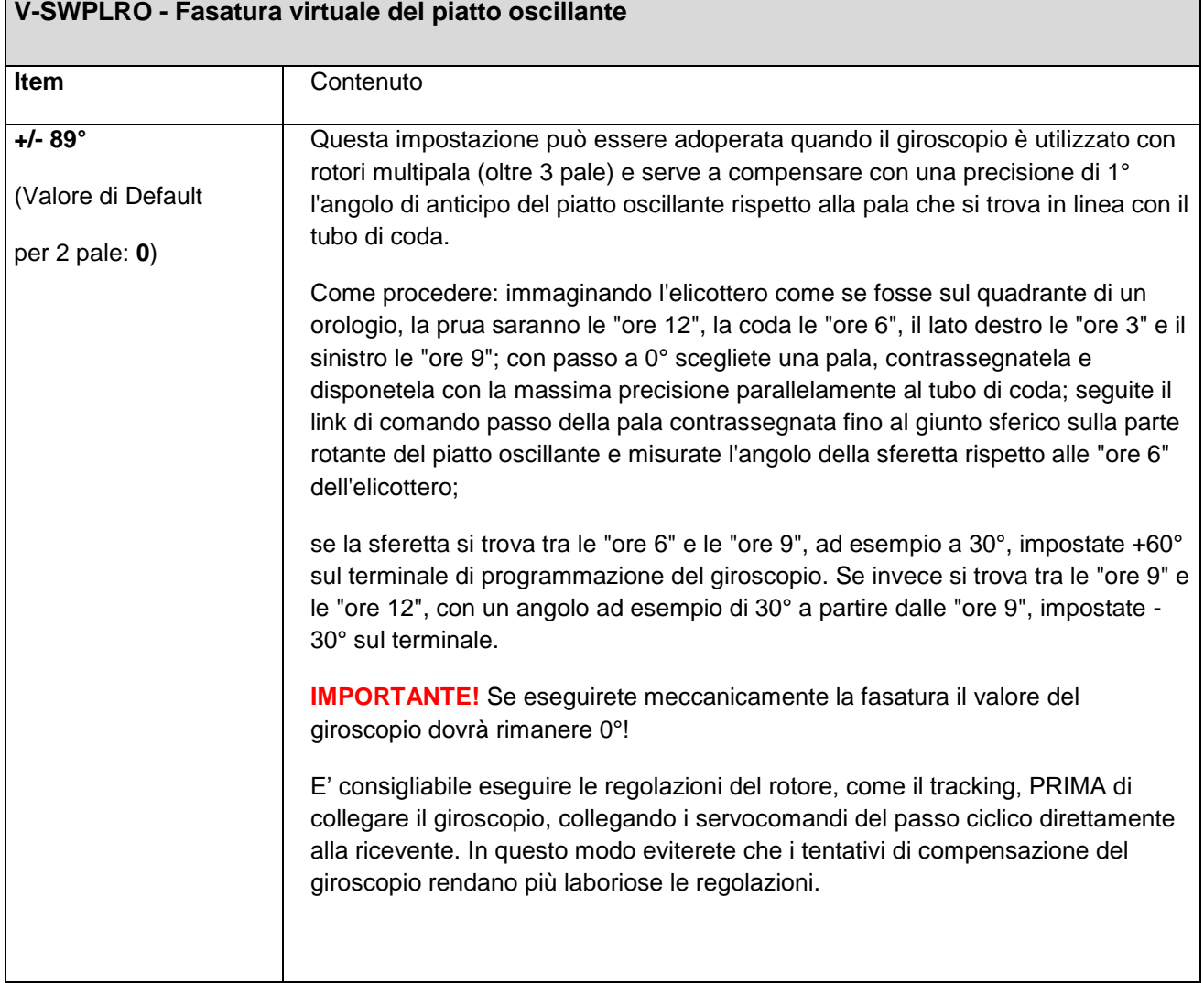

## **3: TX CALIBRATION – Passi per la Configurazione della calibrazione**

Questa funzione serve a determinare il punto neutro del piatto oscillante. Dopo ogni correzione meccanica o di trim VA NECESSARIAMENTE rifatta la calibrazione.

Assicuratevi che tutti i comandi funzionino correttamente. Con il giroscopio in modalità "Primary setting" date tutto passo e verificate che tutti i servocomandi si muovano nella giusta direzione. In caso contrario correggete la direzione tramite i reverse della vostra trasmittente. Questo controllo è necessario prima di proseguire nella configurazione.

- 1) **SWPL TRIM CALIBR:** Assicuratevi che il giroscopio sia in modalità "Primary setting". Portate lo stick del passo esattamente a metà corsa e verificate che il piatto oscillante sia perfettamente orizzontale. In caso contrario potrete intervenire sia meccanicamente, regolando la lunghezza dei tiranti, sia tramite i subtrim della vostra trasmittente. Una volta raggiunta l'orizzontalità del piatto selezionate il menu **SWPL TRIM CALIBR** e confermate la calibrazione sul terminale premendo il pulsante "+10", il display confermerà a sua volta con il messaggio "CALIBRATION OK". **ATTENZIONE**: una volta eseguita questa operazione qualunque dato AUTOTRIM precedente verrà sovrascritto! NON riportate il giroscopio in modalità normale ma fate anche i passi successivi in modalità "Primary setting".
- 2) **SWPL LOW CALIBR:** Portate lo stick del passo al punto più basso e regolate il "fine corsa" minimo dei servi tramite la vostra trasmittente (ATV setting o END Travel, a seconda del modello) nella posizione desiderata. Premete il pulsante "+10" per confermare la callibrazione, il display confermerà a sua volta con il messaggio "CALIBRATION OK".
- 3) **SWPL HIGH CALIBR:**Portate lo stick del passo al punto più alto e regolate il "fine corsa" massimo dei servi tramite la vostra trasmittente (ATV setting o END Travel, a seconda del modello) nella posizione desiderata. Premete il pulsante "+10" per confermare la callibrazione, il display confermerà a sua volta con il messaggio "CALIBRATION OK".

Finiti i tre passi uscite dal menu con il menu return e spegnete e riavviate il sistema in modalità normale

#### **4: SENSOR SETTINGS - Configurazione dei 3 sensori del giroscopio.**

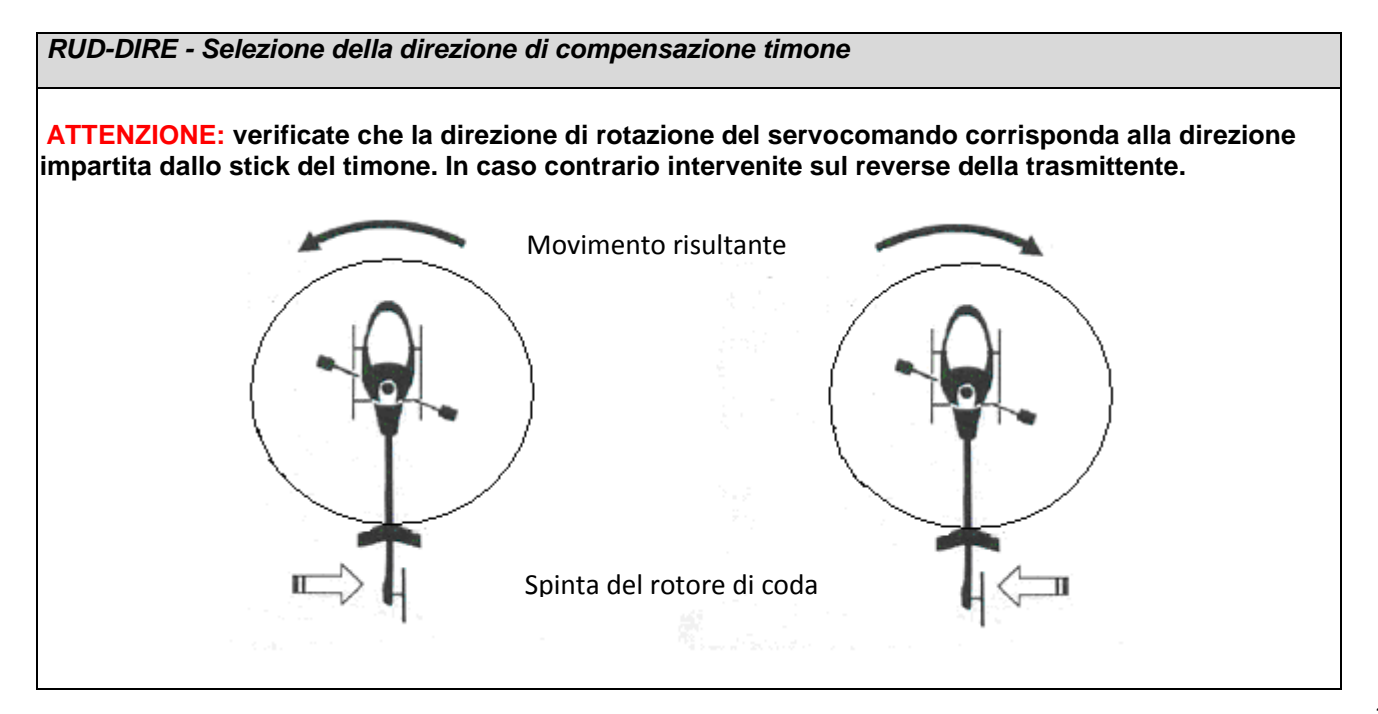

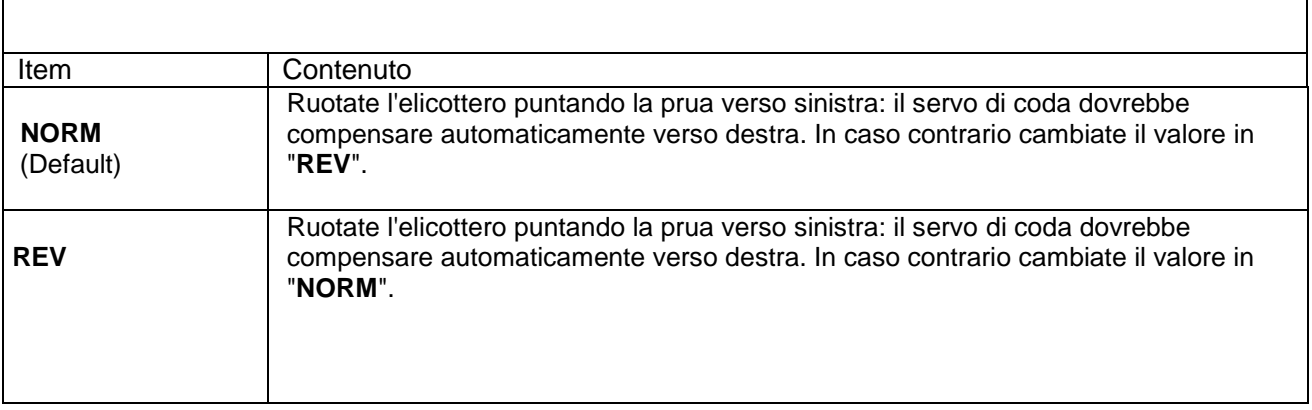

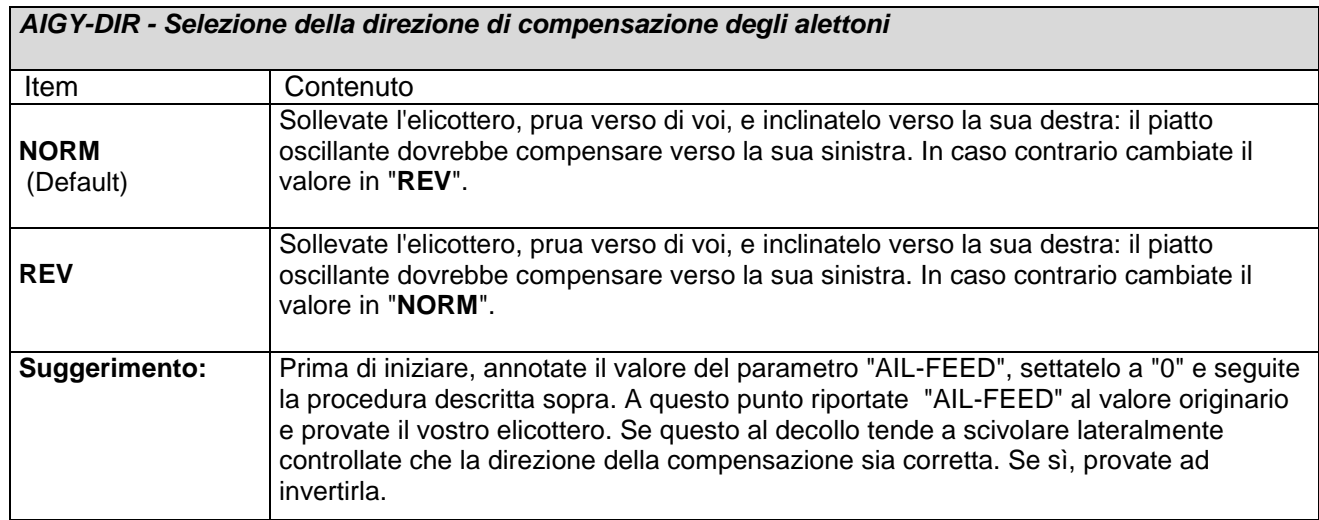

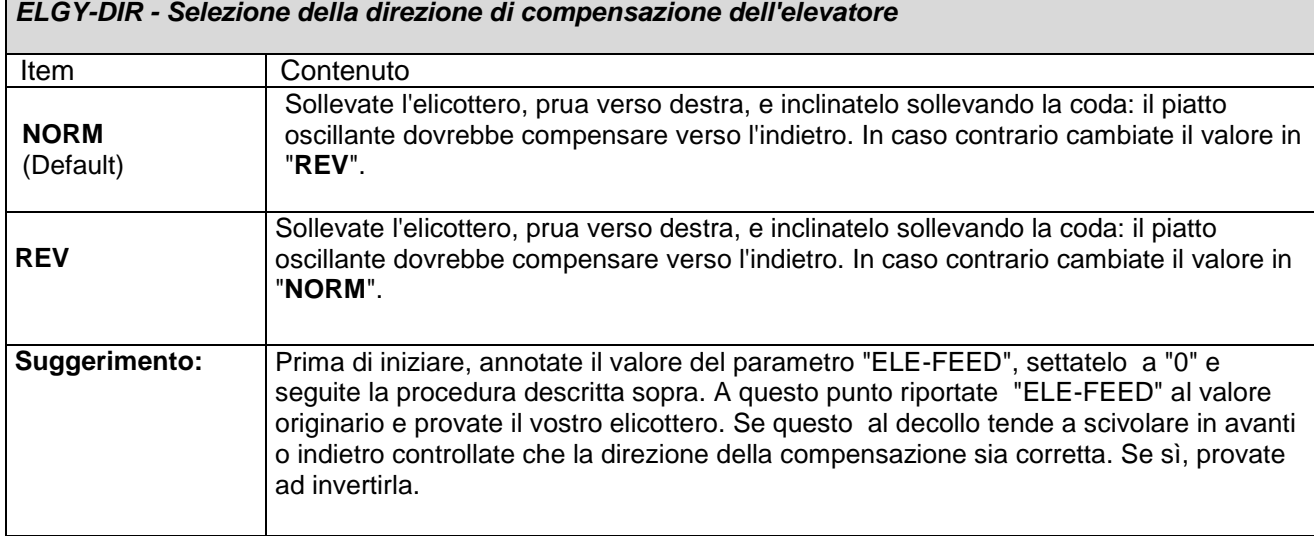

## **5: TX DEADBAND - Configurazione della zona "morta" del comando.**

#### *RUD-DEAD - Impostazione della zona neutra dello stick del timone* Item Contenuto **5 - 100** (Valore di Default: 6) Il servo di coda non risponderà ai comandi impartiti finché lo stick si troverà all'interno della zona neutra. Più il valore sarà alto, più estesa sarà la zona neutra dello stick.

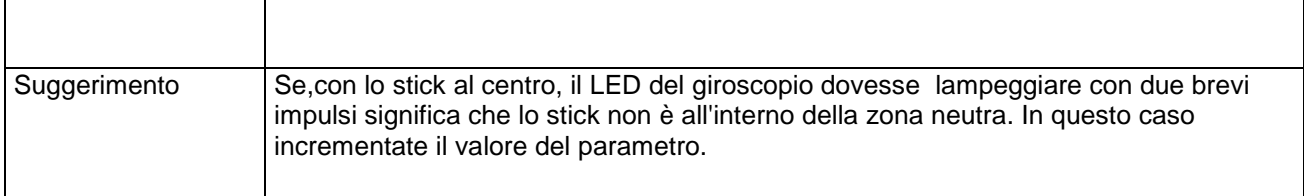

*AIL-DEAD - Impostazione della zona neutra dello stick degli alettoni*

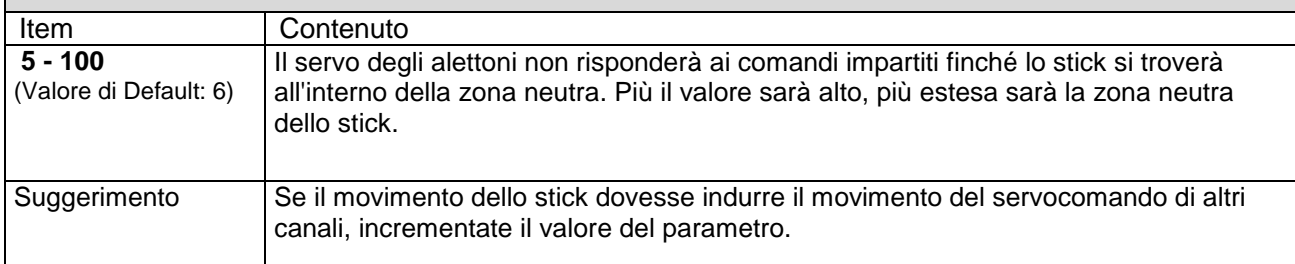

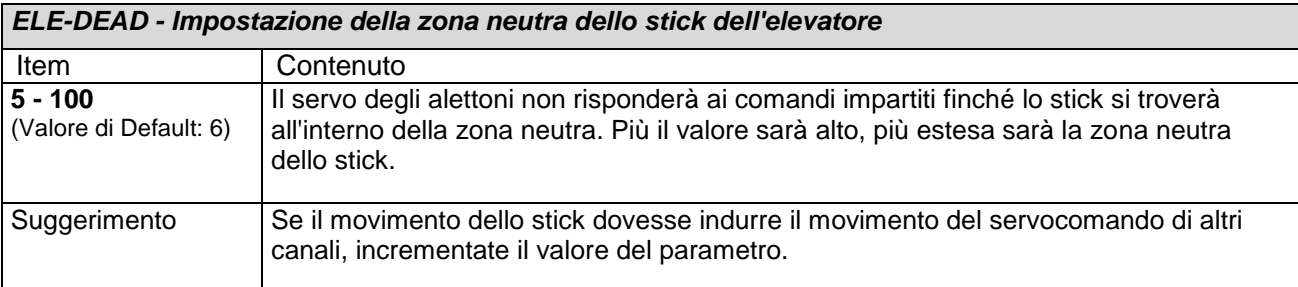

#### **6: AUTOTRIM – Ottimizzazione del punto medio del piatto oscillante**

La funzione permette di registrare, durante il volo in hovering, tutte le correzioni e movimento che vengono impartiti dal pilota all"elicottero per la sua correzione e stabilizzazione. Non appena stabilizzato e mantenuto per un tempo sufficiente, va riavvito il sistema per fargli registrare i parametri

*False:* Funzione disabilitata

*True:* Funzione abilitata

Per eseguire l"ottimizzazione è necessario che l"elicottero, in assenza di vento, rimanga in hovering stabile per almeno 20 secondi. L'operazione va eseguita per tutte le modalità di volo. Disabilitate l'autotrim una volta eseguita l"ottimizzazione.

#### **7: GN-MODE – Visualizzazione dei diversi valori di gain per ogni modalità di volo**

Questo giroscopio è in grado di volare in quattro modalità, selezionate dal pilota sulla propria trasmittente. Il concetto è lo stesso dei normali giroscopi che operano sulla coda, ma applicato a tutti e tre gli assi. Se pensate di volare in un'unica modalità è consigliabile staccare il cavetto che collega il 5° canale della ricevente all'ingresso gain del giroscopio.

Durante l'impostazione della sistema V-Bar 600, si utilizza il trasmettitore per selezionare il modo di volo desiderato attraverso un interruttore (tipicamente quello per gli idle, ma può essere anche diverso se si vuole fare una selezione separata). Se avete collegato il GAIN (guadagno) ad un canale , potete comandare il modo di volo regolando così la larghezza di impulso e il modo di volo (reattività) che il V-Bar 600 gestirà. Passando seplicemnete alla modalità di volo desiderato tramite l"apposito switch sulla radio, dirà al V-Bar 600 di modificare i valori per la modalità selezionata.

Se il canale di guadagno non è collegata si programma automaticamente su Flight Mode 0. Se non avete intenzione di utilizzare modalità di volo di più è meglio non collegare il canale di guadagno.

La larghezza di impulso è utilizzato dai radiocomandi per comunicare le informazioni tra la radio e il ricevitore . Queste informazioni (come si vede nella tabella sottostante) definiscono la posizione desiderata del servo, il valore di guadagno, ecc. La larghezza di impulso per i sistemi radio diversi come FUTABA o JR varia in qualche misura, ma è di circa 1-2 millisecondi. Di seguito la tabella di larghezza di impulso mostra gli intervalli accettabili per selezionare le modalità di volo.

La Program Box può leggere la larghezza d'impulso sul canale di guadagno per verificare la modalità di volo e che la radio sia impostata correttamente.

Vi consigliamo di consultare il manuale della radio per le istruzioni su come configurare modi multipli di configurazione di volo.

Per meglio comprendere il concetto facciamo un esempio: la larghezza

di impulso di circa 1500 microsecondi corrisponde circa ad uno stick della radio in posizione neutra con servo centrato. Selezionando una modalità di volo con il V-Bar 600 vengono invece impostate larghezze di impulso che variano tra 1620-1919 microsecondi, ovvero è come se venisse dato costantemente un comando, via via più ampio. Ciò significa che ad ogni azione corrisponde una azione più pronta quanto più elevato è l"ampiezza d"impulso.

Ciò significa che il mode 0 è molto più stabile, mentre il mode 3 è tipico dell"elevata reattività di un volo 3D.

I valori di regolazione del gain sulla radio riportati in seguito sono solo esempi. In alcuni casi infatti la variazione possibile della radio può essere 0-100 in altri + / - 100%.

Dovete sempre controllare quale sia il giusto valore % in modo da avere il corretto valore di gain, impostando sulla radio e poi controllano leggendo i dati sulla program box.

Formato leggibile sullo schermo: XXXX-Y. (Es. GN-MODE 1.705-1): Dove XXXX è l"ampiezza del gain sul canale scelto fatto da 4 cifre (in microsecondi) e Y è la modalità di volo selezionata.

Per selezionare sul sistema la modalità di volo vi basterà semplicemente spostare l"interruttore IDLE (o quello impostato) della vostra trasmittente sul programma desiderato e il sistema cambierà automaticamente il valore del gain.

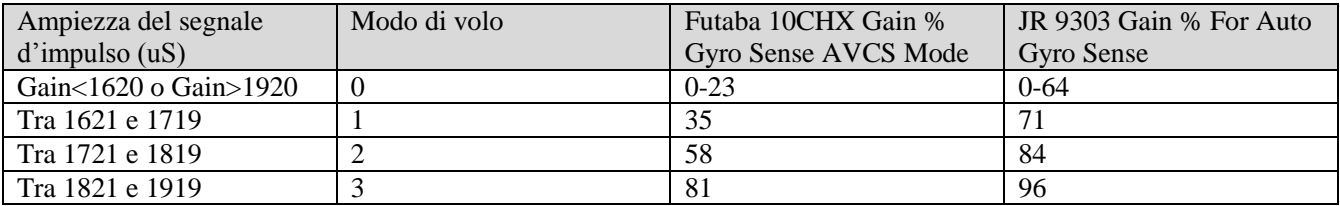

## **8: TAIL ROTOR PARAM – Configurazione dei parametri del rotore di coda**

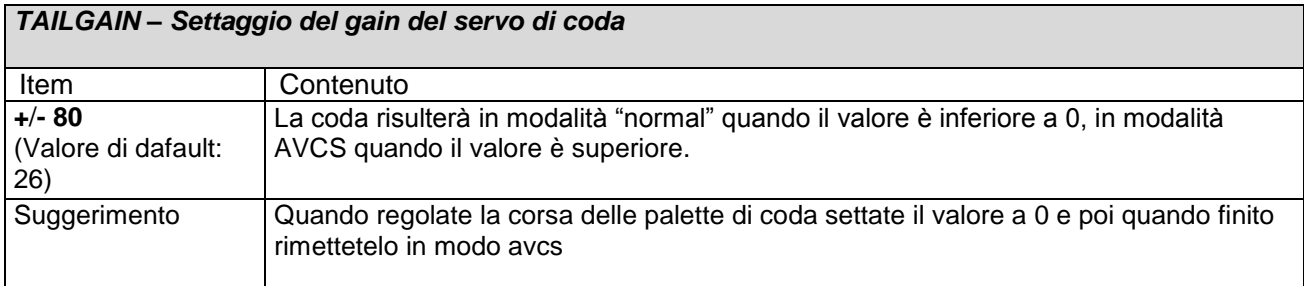

## *RUDLSTOP – Regolazione della reattività e della capacità di stop all'imbardata sinistra*

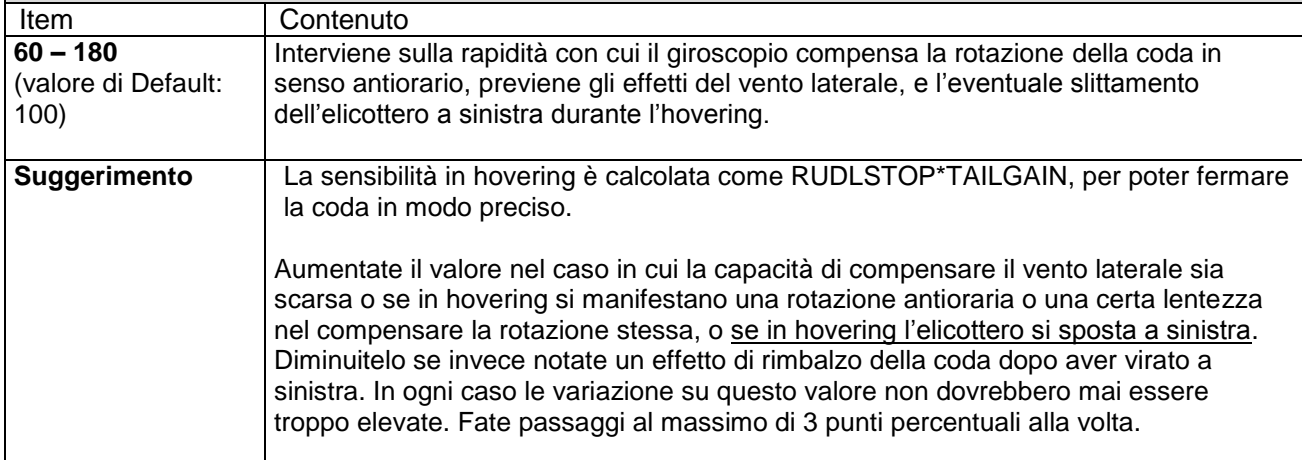

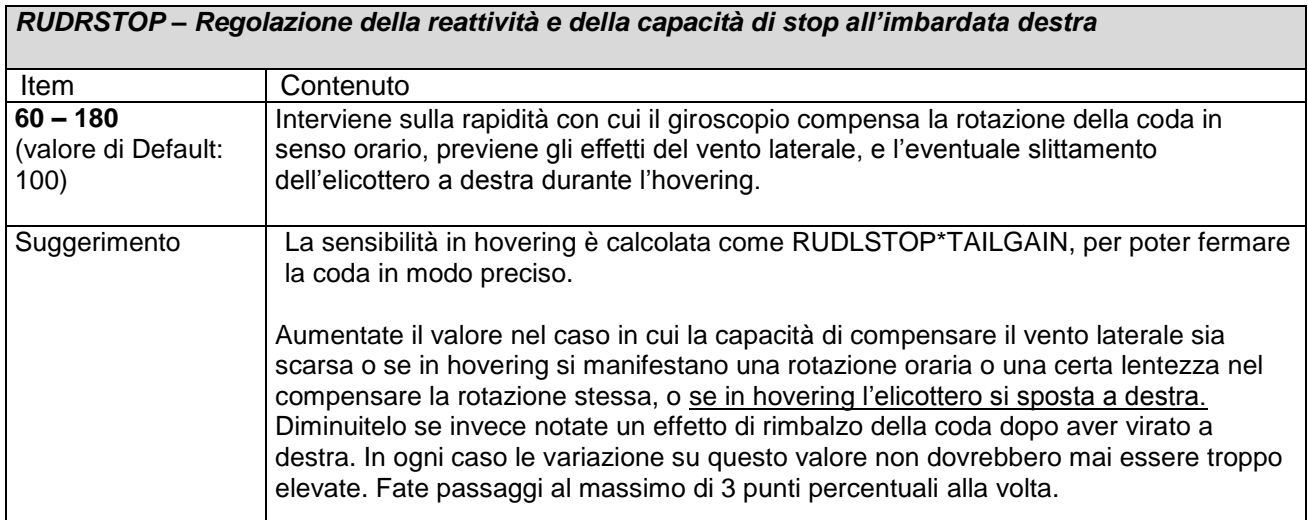

#### *RUDD-ACC – Regolazione del ritardo in accelerazione della coda*

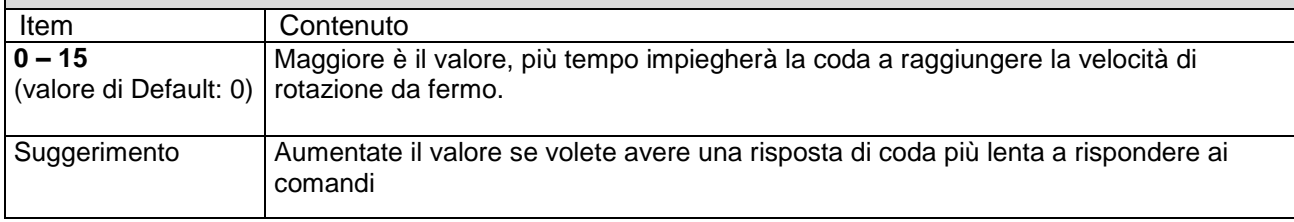

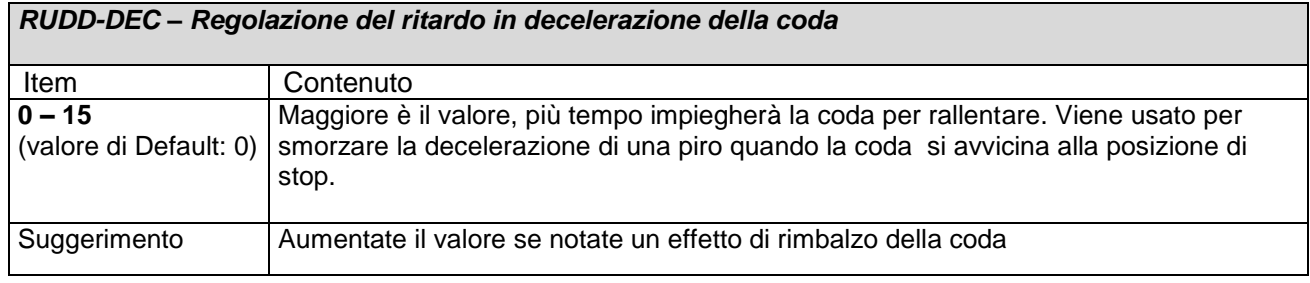

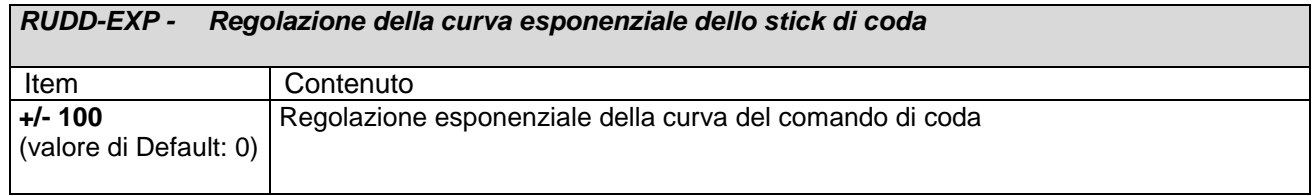

### *RUDD-SENS – Regolazione della sensibilità dello stick di coda*

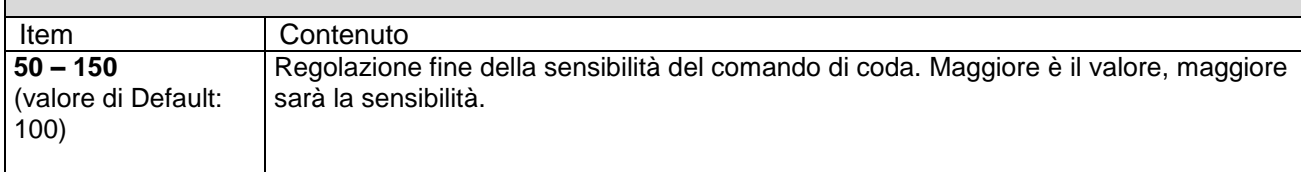

 $\overline{\phantom{a}}$ 

## **9: TAIL TORQUE COMP – Configurazione della compensazione della coda**

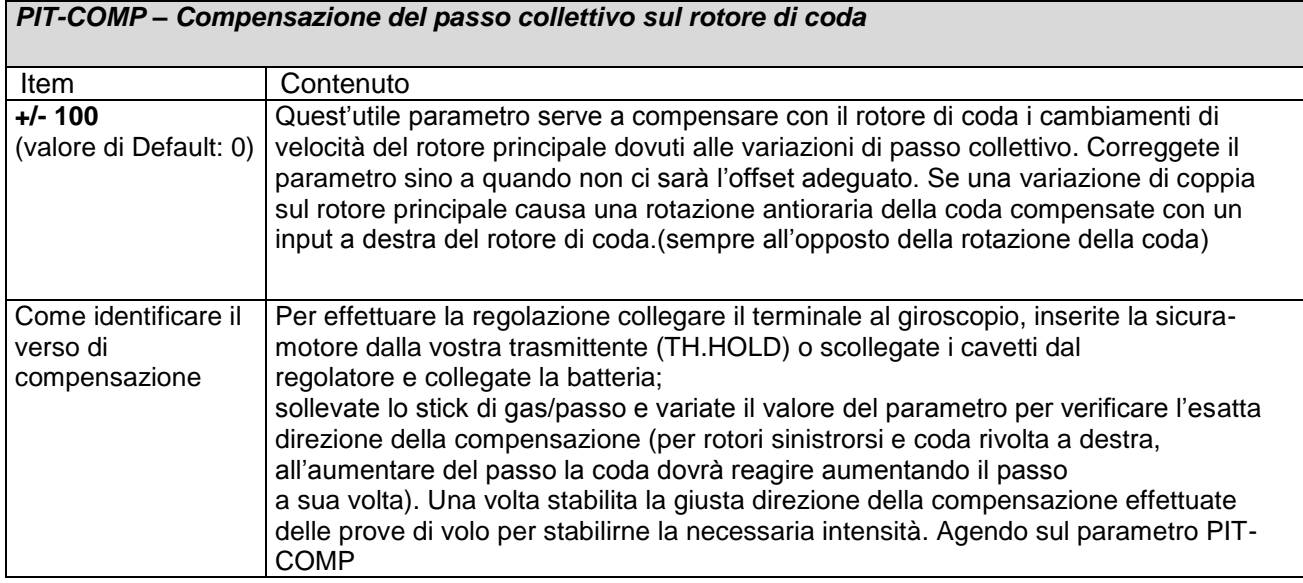

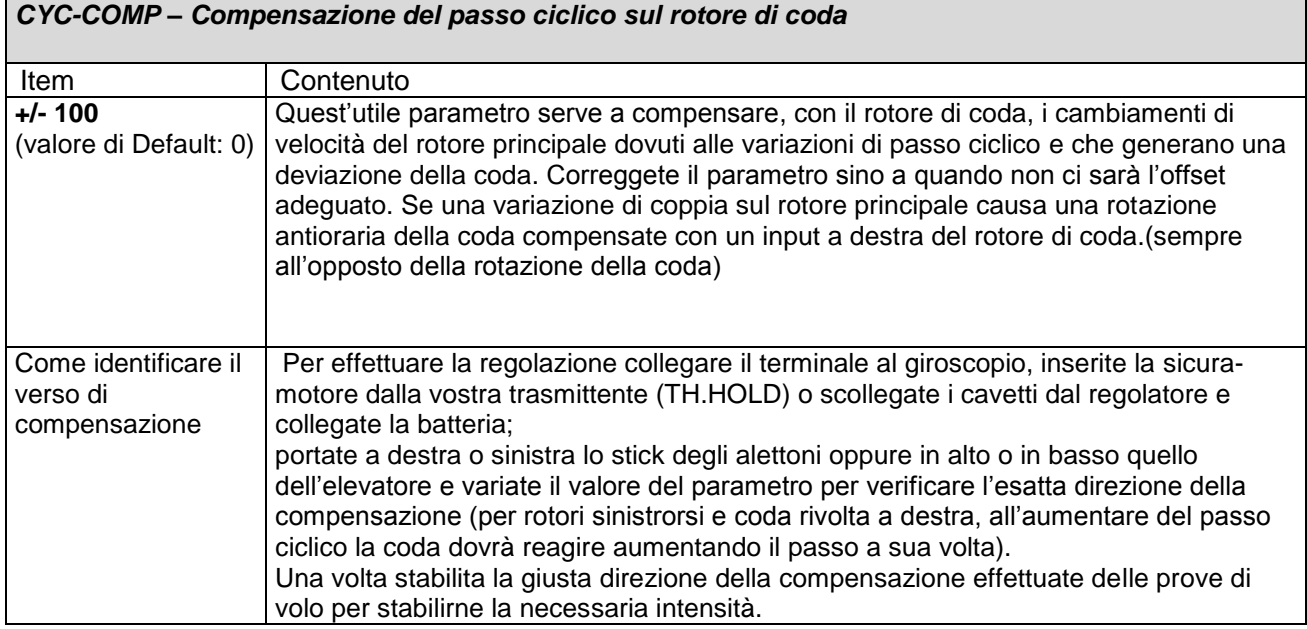

## **10: MAIN ROTOR PARAM – Configurazione parametri del rotore principale**

#### **ATTENZIONE: SERVOCOMANDI NON IN SINCRONIA POSSONO INFLUIRE SULLE PRESTAZIONI DEL GIROSCOPIO!**

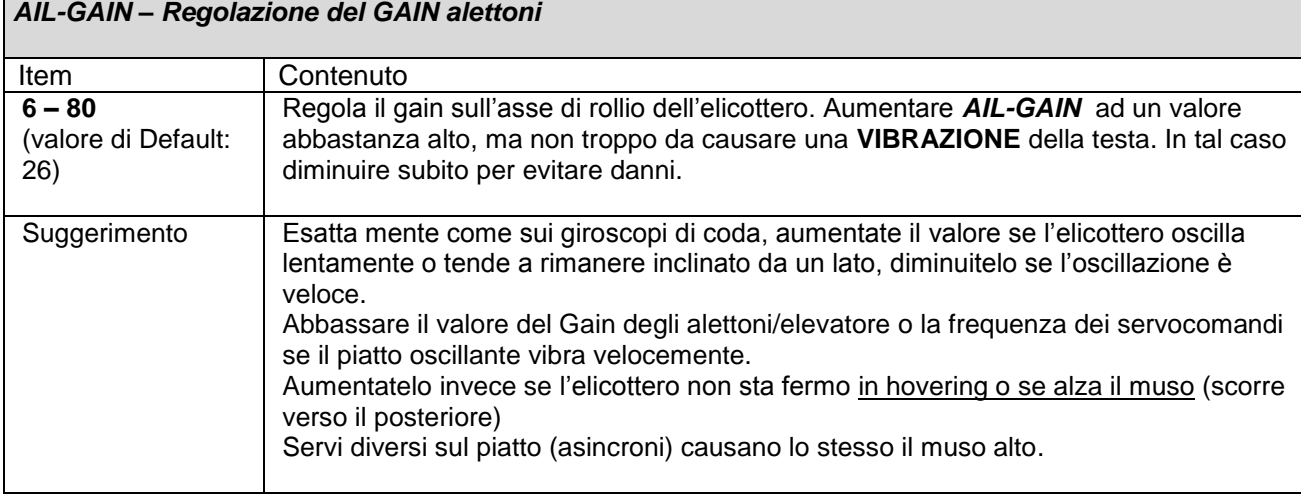

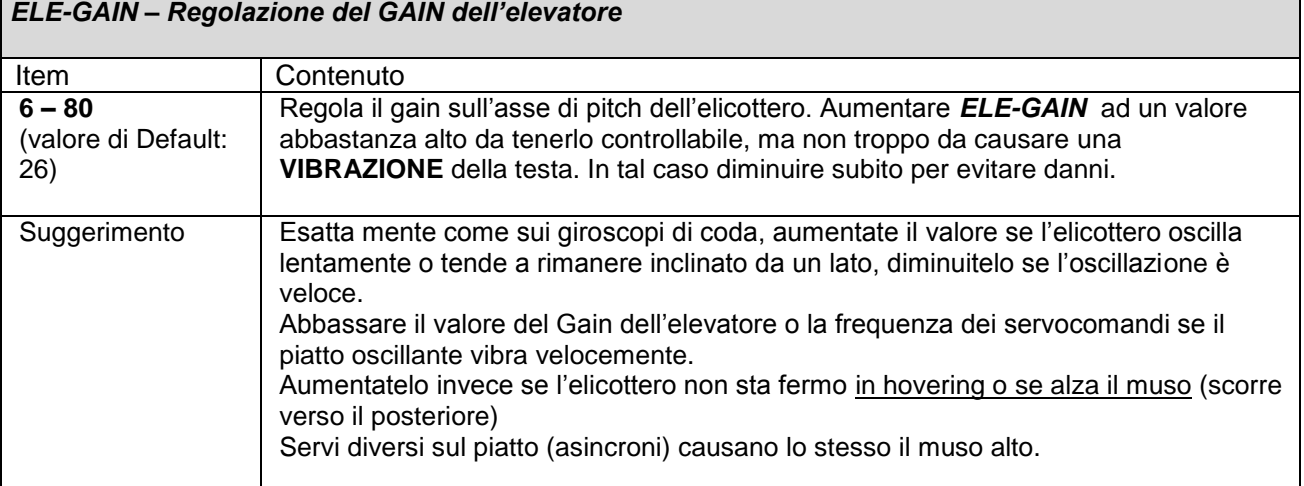

*AIL-FEED – Regolazione del coefficiente di feed-back sugli alettoni*

*ELE-FEED – Regolazione del coefficiente di feed-back sull'elevatore*

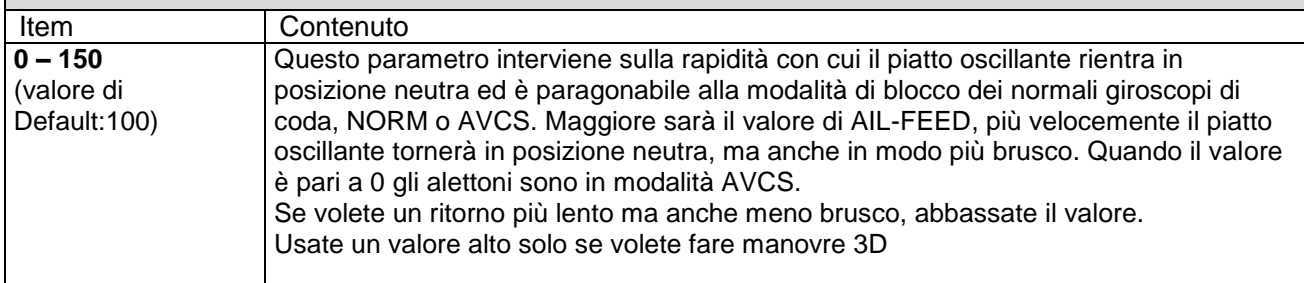

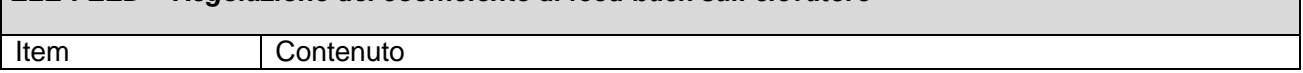

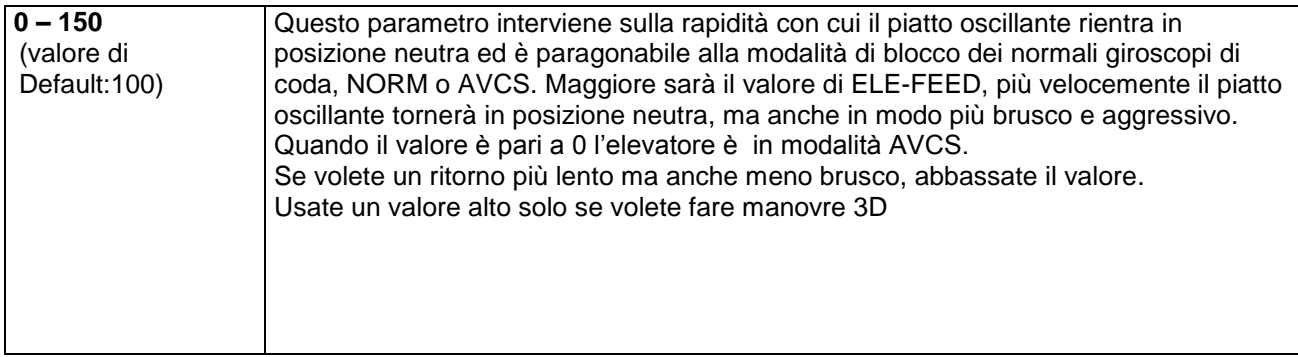

#### *AILLSTOP – Regolazione della velocità di compensazione del rollio sinistro*

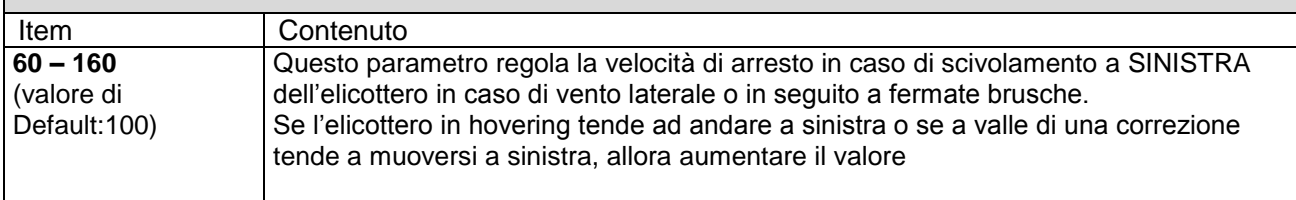

#### *AILRSTOP – Regolazione della velocità di compensazione del rollio destro*

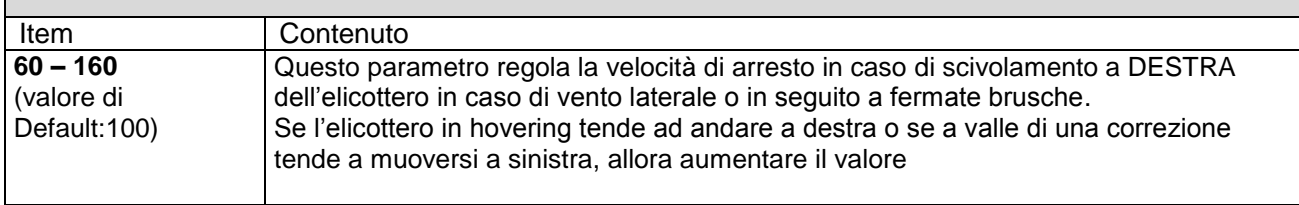

#### *ELELSTOP – Regolazione della velocità di compensazione del beccheggio indietro*

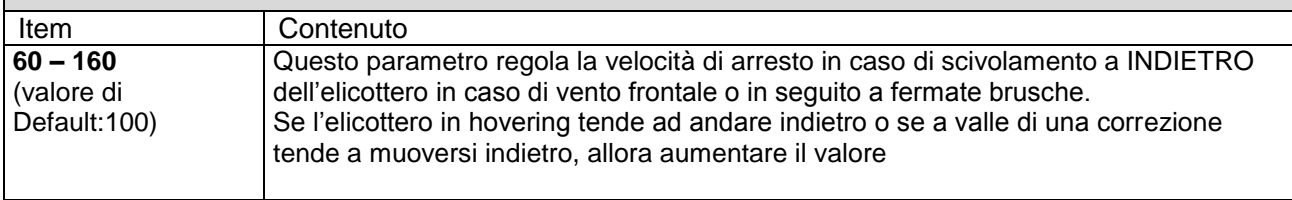

#### *ELERSTOP – Regolazione della velocità di compensazione del beccheggio avanti*

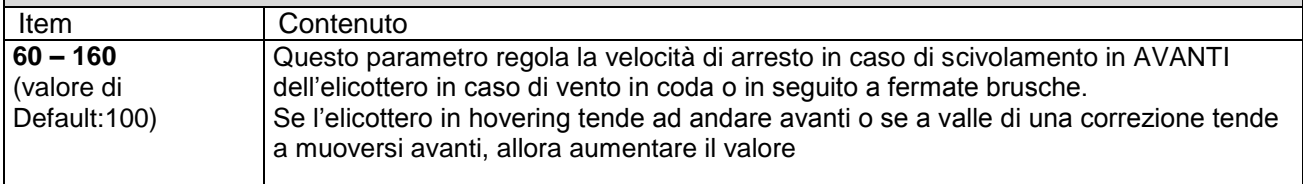

## **11: PIRO OPTIMIZE – Configurazione dell'ottimizzazione delle piroette**

#### *PIRO-THR – Soglia di ottimizzazione della piroetta*

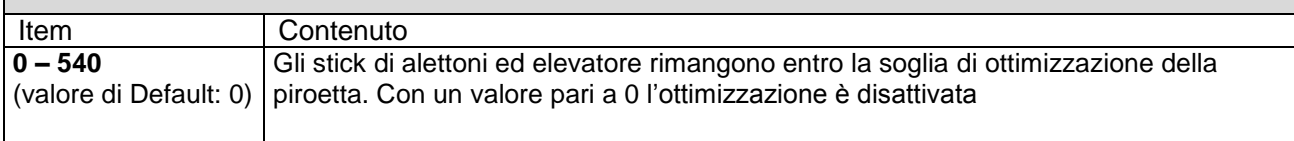

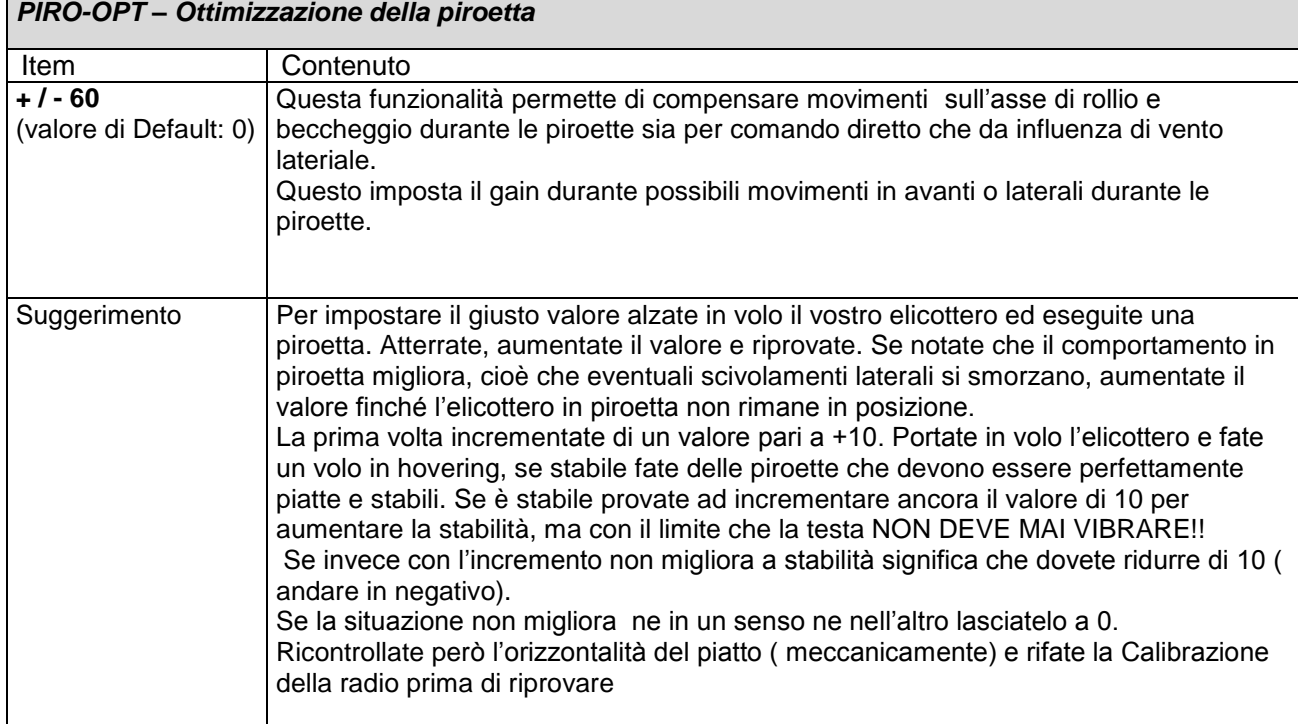

### **12: FBL UPLOAD PARAM – Salvataggio dei parametri dal FS600 al Programming Box**

Questa funzionalità permette non solo di salvare le configurazione ma anche di trasferire i parametri da un FS600 ad un altro senza dover rifare tutta la programmazione. Per caricare i parametri sul terminale è sufficiente premere un tasto qualsiasi sul terminale stesso, i parametri vengono scaricati e memorizzati singolarmente per ogni programma di volo. Una volta eseguito il caricamento sul terminale comparirà il messaggio "UPLOAD SUCCESS".

### **13: DOWNLOAD PARAM – Caricamento dei parametri dal Programming Box al FS600**

Operazione complementare alla precedente, serve a trasferire i parametri dal Programming Box al FS600 premendo uno qualsiasi dei tasti del terminale e va ripetuta per ogni programma di volo. Una volta eseguito lo scaricamento sul terminale comparirà il messaggio "DOWNLOAD SUCCESS".

### **14: FIRMWARE VERSION – Visualizzazione la versione del firmware installato sul giroscopio**

## **15: PROCEDURA DI AGGIORNAMENTO:**

Il sistema con firmware superiore alla versione 3 può essere aggiornato se siete in possesso della chiavetta USB e del firmware aggiornato scaricabile dal sito [http://www.sjgd-tech.com/.](http://www.sjgd-tech.com/)

E" necessario scaricare i due software Contenuti nel file zip presente ella sezione download):

- PL2303\_Prolific\_DriverInstaller\_v1210.exe (driver UART)
- Transfer.exe

Installate prima il driver UART.

Finito questo doppio click su Transfert.exe e selezionate la porta da "Port Name". Nel menu a tendina scegliete il file del firmware che volete aggiornate e premete "start". Se tutto procede correttamente in pochi secondi il vostro firmware verrà aggiornato.

Questo resetterà le memorie delle configurazioni impostate e verificherete l"aggiornamento avvenuto tramite la prgramming box.

# **CONTROLLATE SEMPRE I SETTING PRIMA DI VOLARE!**

# **ALMENO 2 VOLTE!!!!**

**Abbiate cura del vostro sistema V-Bar FS600.**

**Non aprite il coperchio inferiore della scatola del sistema. Questo vi eviterà di danneggiare il prodotto**

## **16: GUIDA TROUBLE SHOOTING**

#### **Suggerimenti in generale:**

- Per avere la giusta sensibilità sui comandi porre gli uniball sulle squadrette a circa 13mm dal centro del servo
- Portare tutti i subtrim a zero e regolare le aste per portare il piatto a zero, e usare solo l"unità per l"allineamento fine
- NON USARE TRIM SU RADIO per regolare tendenze dell"eli. Se lo fate RIFARE SUBITO la calibratura TX prima di volare, se non volete che l"eli diventi in stabilissimo.
- Per ogni regolazione non fare mai variazioni che superino 3% in modo da vedere gli effetti
- La possibilità di collegare il LCD anche "a caldo" (ovvero con eli acceso) permette di atterrare in hold, regolare, staccare l"LCD e riprovare. Se avere più mode regolati, usate una modalità hold che permetta di variare il mode del sistema.
- Gli exp possono essere gestiti anche su vostra tx

#### **Trouble shooting list:**

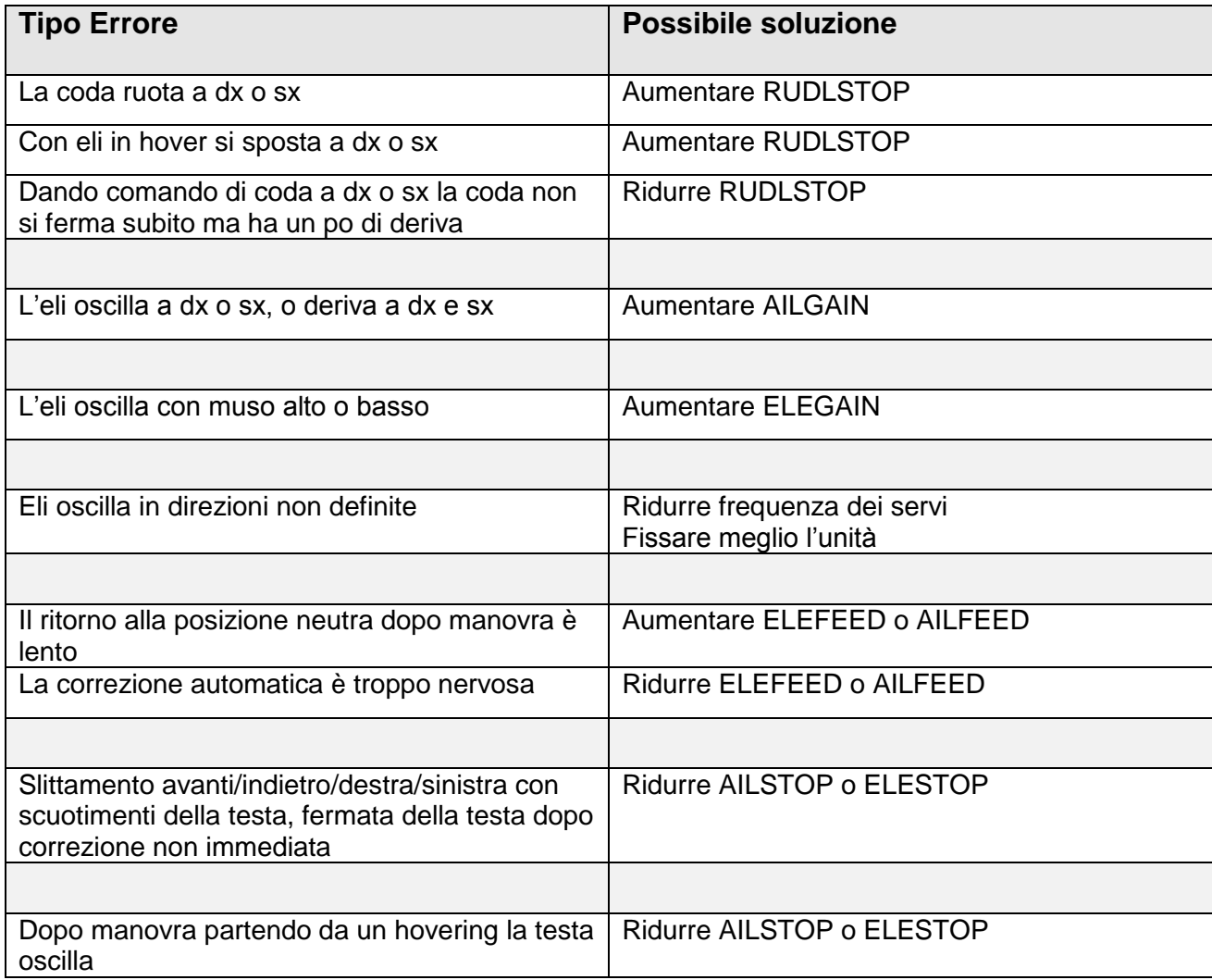

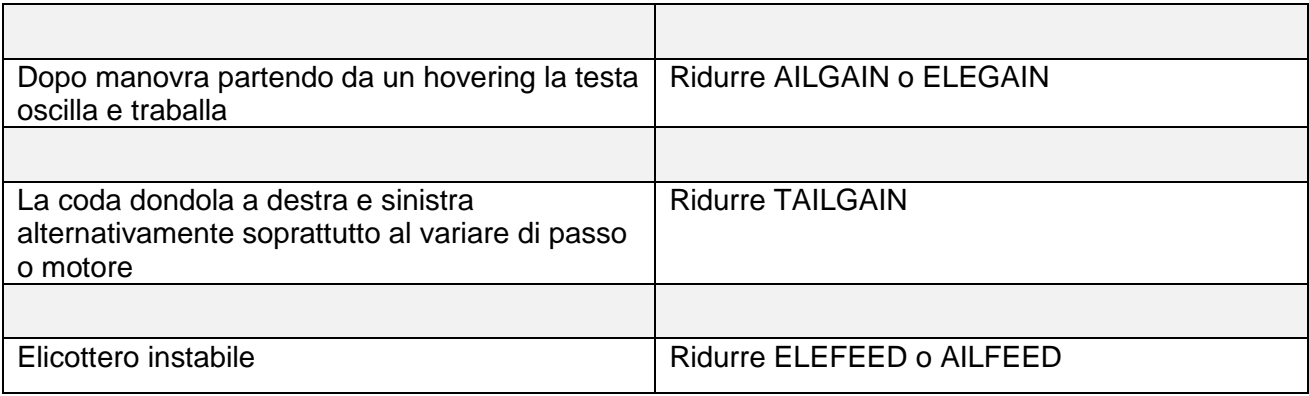

## **FOGLIO DI RIFERIMENTO DEI PARAMETRI DI CONFIGURAZIONE**

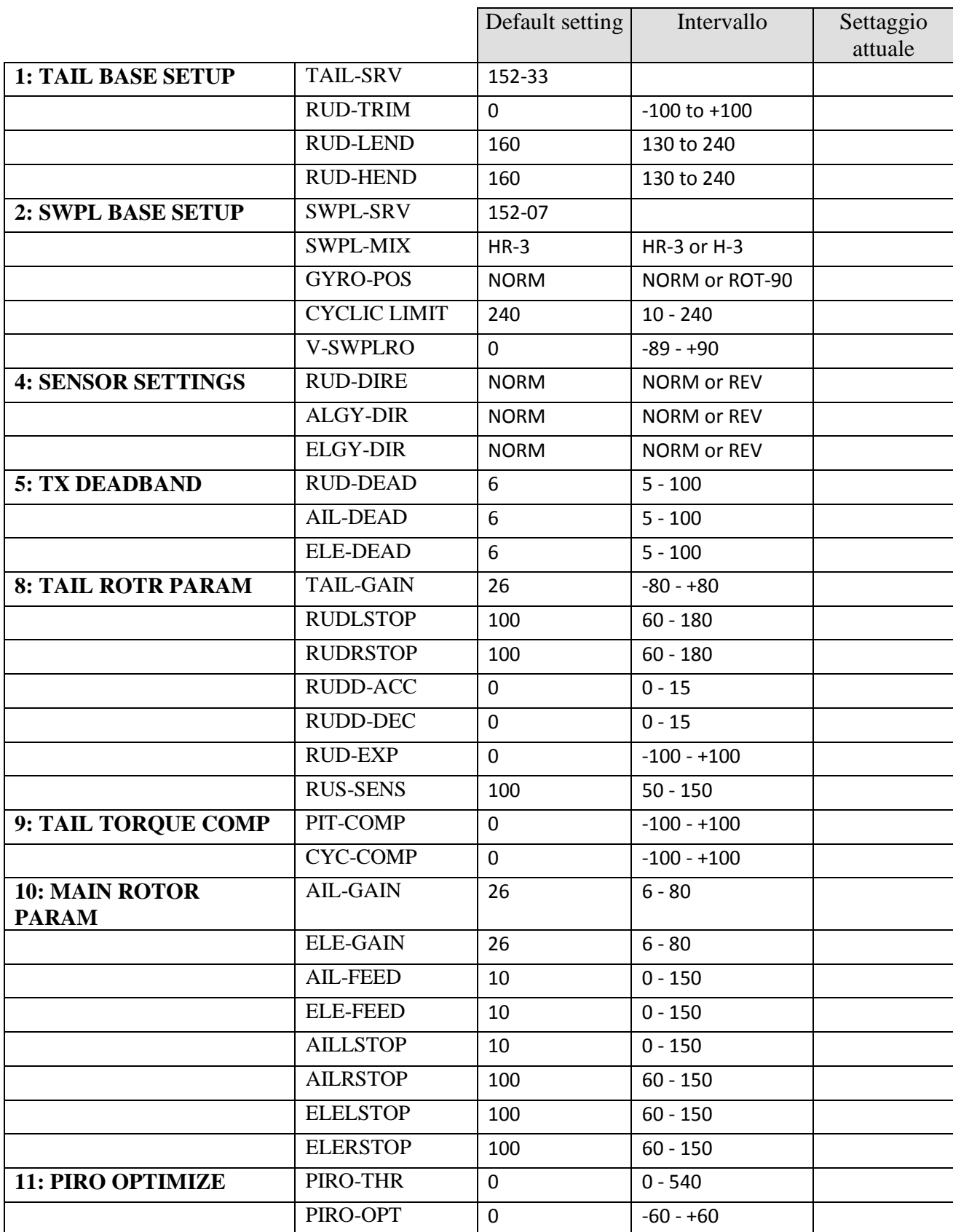